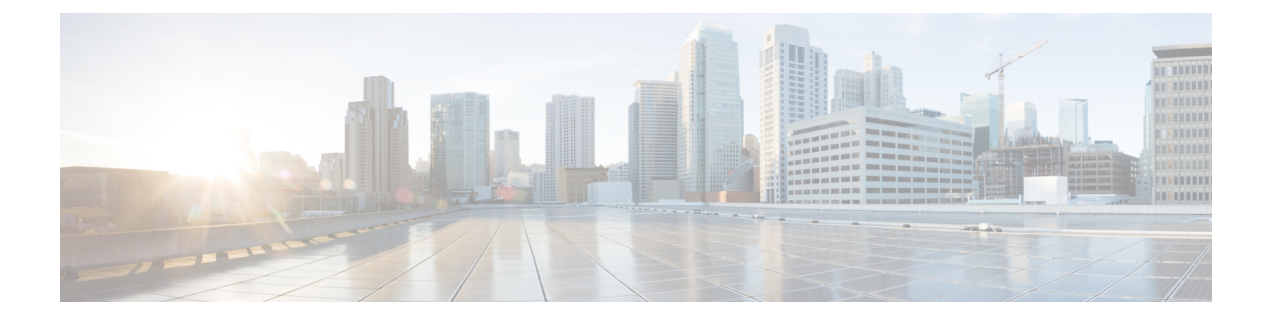

# システム管理コマンド

この章は、次の項で構成されています。

- disable ports leds  $(3 \sim \rightarrow \sim)$
- dying-gasp enable  $(4 \sim -\gamma)$
- hostname  $(5 \sim \sim \sim)$
- reload  $(6 \sim -\gamma)$
- reload factory-default  $(8 \sim \rightarrow \sim)$
- resume  $(10 \sim -\gamma)$
- service cpu-utilization  $(11 \sim -\gamma)$
- show cpld version  $(12 \sim \rightarrow \rightarrow)$
- show cpu input rate  $(13 \sim \rightarrow \sim)$
- show cpu utilization  $(14 \sim -\gamma)$
- show dying-gasp packets  $(15 \sim -\gamma)$
- show dying-gasp status  $(16 \sim \rightarrow \sim)$
- show environment  $(17 \sim -\gamma)$
- show inventory  $(19 \sim -\gamma)$
- show platform certificate  $(21 \sim \rightarrow \sim)$
- show platform hardware integrity  $(26 \sim \rightarrow \sim)$
- show platform integrity  $(28 \sim \div \check{y})$
- show reload  $(30 \sim -\check{\vee})$
- show sessions  $(31 \sim -\gamma)$
- show software versions  $(33 \sim \rightarrow \sim)$
- show system  $(35 \sim -\gamma)$
- show system languages  $(37 \sim -\gamma)$
- show system tcam utilization  $(38 \sim -\gamma)$
- show services tcp-udp  $(39 \sim \rightarrow \sim)$
- show tech-support  $(40 \sim -\gamma)$
- show system fans  $(42 \sim -\gamma)$
- show system sensors  $(45 \sim -\gamma)$
- show system id  $(47 \sim 3)$
- show ports leds configuration  $(48 \sim -\gamma)$
- show users  $(49 \sim -\check{\mathcal{V}})$
- show hardware version  $(50 \sim +\ \ \ \ \ \ \ \ \ \ \$
- show hardware components  $(51 \sim -\gamma)$
- system light (53 ページ)
- system recovery  $(54 \sim 0)$
- system reset-button disable (55 ページ)

# **disable ports leds**

デバイス上のすべてのポートのLEDをオフにするには、**disableportsleds**グローバルコンフィ ギュレーション モード コマンドを使用します。

デバイス上にあるすべてのポートのLEDをポートの現在の動作状態に設定するには、**nodisable ports leds** コマンドを使用します。

# 構文

disable **ports leds**

no disable **ports leds**

# パラメータ

このコマンドには引数またはキーワードはありません。

# デフォルト設定

デフォルトは **nodisableport leds** です。つまり、すべてのポート LED はそれぞれの現在の状態 を反映しています。

コマンド モード グローバル コンフィギュレーション モード

# 例

次の例では、ポート LED をオフにしています。

switchxxxxxx(config)# **disable ports leds**

# **dying-gasp enable**

このコマンドは、DyingGasp機能を有効にし、メッセージの送信に使用するメソッドとその優 先順位を選択します。このコマンドの no 形式を使用すると、デフォルト設定に戻ります(機 能を無効にします)。

## 構文

**dying-gasp enable** *method1 [method2…]*

**no dying-gasp enable**

### パラメータ

Method1 [method2…]:Dying Gaspメッセージの送信に使用するメソッドのリスト。メソッドの 順序は、メソッド間の優先順位を示します。この機能を有効にするには、少なくとも1つのメ ソッドを入力する必要があります。リストに含まれていないメソッドは、DyingGaspメッセー ジの送信には使用されません。

考えられるメソッドは、snmp-traps、syslog です。

# デフォルト設定

デフォルトでは、Dying Gasp は無効になっています。

# コマンド モード

グローバル コンフィギュレーション モード。

# **hostname**

デバイスのホスト名を指定または変更するには、**hostname** グローバル コンフィギュレーショ ン モード コマンドを使用します。既存のホスト名を削除するには、このコマンドの **no** 形式を 使用します。

# 構文

**hostname** *name*

**no hostname**

# パラメータ

**Name**:デバイスのホスト名を指定します。(長さ:1〜58文字)。ホスト名は文字で始まり、 文字または数字で終わり、その間には文字、数字、またはハイフンしか使用できません。

#### デフォルト設定

ホスト名は定義されていません。

## コマンド モード

グローバル コンフィギュレーション モード

# 例

次の例では、デバイスのホスト名を「enterprise」として指定しています。

switchxxxxxx(config)# **hostname enterprise enterprise(config)#**

# **reload**

ユーザ指定の時間にオペレーティング システムをリロードするには、**reload** 特権 EXEC モー ド コマンドを使用します。

#### 構文

**reload** [**in** [hhh:mm | mmm] | **at** hh:mm [day month]] | **cancel**]

#### パラメータ

- **in** hhh:mm | mmm:(オプション)指定した分数、または時間および分数が経過したとき にソフトウェアがリロードされるようにスケジューリングします。リロードは、約 24 日 以内に実行する必要があります。
- **at** hh:mm:(オプション)ソフトウェアのリロードが(24時間制で)指定された時刻に行 われるようにスケジューリングします。月日を指定すると、指定された日時にリロードが 行われるようにスケジュールが設定されます。月日を指定しなかった場合、リロードは当 日の指定時刻に行われます(指定時刻が現時刻より後の場合)。または翌日の指定時刻に 行われます(指定時刻が現在時刻よりも前の場合)。00:00 を指定すると、深夜 0 時のリ ロードが設定されます。リロードは、24 日以内に実行される必要があります。
- **day**:(オプション)1 ~ 31 の範囲で日付を指定します。
- **month**:(オプション)月。
- **cancel**:(オプション)スケジューリングされているリロードをキャンセルします。

#### デフォルトの使用

なし

コマンド モード

特権 EXEC モード

User Guidelines

**at** キーワードは、システム クロックがデバイスに設定されている場合にのみ使用できます。 いくつかのデバイスで同時にリロードが発生するようにスケジューリングするには、各デバイ スで時間を SNTP と同期します。

**at**キーワードを使用してリロード時刻を指定するときに月日を指定した場合は、指定された日 時にリロードが実行されます。月日が指定されていない場合は、リロードが(指定された時間 が現在の時間よりも遅い場合は)現在の日の指定された時間、または(指定された時間が現在 の時間よりも早い場合は)翌日の指定された時間に行われます。00:00 を指定すると、深夜 0 時のリロードが設定されます。リロードは、24 日以内に実行される必要があります。

スケジューリングされたリロードの情報を表示するには、**showreload**コマンドを使用します。

例 **1**:次に、スタック システムのすべてのユニット、またはスタンドアロン システム の単一ユニットでオペレーティング システムをリロードする例を示します。

#### switchxxxxxx> **reload**

This command will reset the whole system and disconnect your current session. Do you want to continue? (y/n) [Y]

例 **2**:次に、スタック システムのすべてのユニット、またはスタンドアロン システム の単一ユニットで10分後にオペレーティングシステムをリロードする例を示します。

#### switchxxxxxx> **reload in 10**

This command will reset the whole system and disconnect your current session. Reload is scheduled for 11:57:08 UTC Fri Apr 21 2012 (in 10 minutes). Do you want to continue? (y/n) [Y]

例 **3**:次に、スタックシステムのすべてのユニット、またはスタンドアロンシステム の単一ユニットで 13:00 にオペレーティングシステムをリロードする例を示します。

#### switchxxxxxx> **reload at 13:00**

This command will reset the whole system and disconnect your current session. Reload is scheduled for 13:00:00 UTC Fri Apr 21 2012 (in 1 hour and 3 minutes). Do you want to continue? (y/n) [Y]

例 **4**:次の例では、リロードをキャンセルしています。

switchxxxxxx> **reload cancel** Reload cancelled.

# **reload factory-default**

スタックまたはスタック内の特定のユニットをリロードし、設定を工場出荷時のデフォルトに 戻すには、reload factory-default 特権 EXEC モードコマンドを使用します。

#### 構文

**reload factory-default [unit** unit-id]

### パラメータ

• [**unit** unit-id]:(オプション)工場出荷時のデフォルトにリセットし、指定されたユニッ トのみをリロードします。スタック内の他のユニットはリセットまたはリロードされませ ん。このパラメータが指定されていない場合、スタック内のすべてのユニットが工場出荷 時のデフォルトにリセットされ、リロードされます。

# デフォルトの使用

デフォルトでは、スタック内のすべてのユニットが工場出荷時のデフォルト設定にリセットさ れ、リロードされます。

#### コマンド モード

特権 EXEC モード

# 使用上のガイドライン

このコマンドは、スタック内のすべてのユニットを工場出荷時のデフォルト設定にリセットし ます。[unit unit-id] パラメータが指定されている場合、指定されたユニットのみが工場出荷時 のデフォルトにリセットされます。このコマンドは、デバイスリセットボタンを押して工場出 荷時のデフォルトへのリセットとデバイスのリロードを開始するのと同じ効果があります。ス タック設定、設定ファイル、syslog ファイル、およびその他の設定関連ファイルは消去されま す。工場出荷時のデフォルトにリセットされたユニットはスタックから切断され、スタックト ポロジが変更されます。これにより、スタック内のユニット間で切断が発生する可能性があり ます。

コマンドの [unit unit-id] パラメータでアクティブユニットが指定されている場合、スタックは 残りのユニットのいずれかがスタンバイユニットである場合にのみ稼働を継続します。

#### 例

例 1:次の例では、工場出荷時のデフォルトにリセットし、スタック内のすべてのユニットを リロードします。

switchxxxxxx> reload factory-default This command will reset to factory default and reload all of the units in the stack. It is highly recommended to backup the stack configuration before applying this command.

例 2:次の例では、工場出荷時のデフォルトにリセットし、ユニット番号 3 のみをリロードし ます。

switchxxxxxx> reload factory-default unit 3 This command will reset to factory default and reload the selected unit. The unit will disconnect from the stack and will no longer be a member of the stack. The disconnection of the unit will affect the stack topology and may disconnect other units in the stack. Do you want to continue? (y/n) [Y]

# **resume**

別のオープンしている Telnet セッションへの切り替えを有効にするには、**resume** EXEC モー ド コマンドを使用します。

# 構文

**resume** [*connection*]

パラメータ

**connection**: (オプション)接続番号を指定します。(範囲:1~4接続。)

デフォルト設定

デフォルトの接続番号は、最新接続の番号です。

# コマンド モード

特権 EXEC モード

### 例

次のコマンドは、オープンしている Telnet セッション番号 1 に切り替えます。 switchxxxxxx> **resume 1**

# **service cpu-utilization**

CPU使用率の測定を有効にするには、**service cpu-utilization**グローバルコンフィギュレーショ ン モード コマンドを使用します。デフォルト設定に戻すには、このコマンドの **no** 形式を使用 します。

# 構文

**service cpu-utilization**

**no service cpu-utilization**

パラメータ

このコマンドには引数またはキーワードはありません。

デフォルト設定

CPU 使用率の測定は有効になっています。

コマンド モード グローバル コンフィギュレーション モード

使用上のガイドライン CPU 使用率の情報を測定するには、**service cpu utilization** コマンドを使用します。

# 例

次の例では、CPU 使用率の測定を有効にしています。 switchxxxxxx(config)# **service cpu-utilization**

# **show cpld version**

デバイス CPLD コードのバージョンを表示するには、**show cpld version** ユーザ EXEC モードコ マンドを使用します。

# 構文

**show cpld version** [**unit** *unit-id*]

パラメータ

**unit** [*unit-id*]:ユニット番号を指定します(範囲:1 ~ 4)。指定しない場合、このコマンドは スタック内のすべてのユニットの CPLD コードのバージョンを表示します。

コマンド モード

ユーザ EXEC モード

例 **1**:次に、スタック内のすべてのユニットの CPLD バージョンを表示する例を示し ます。

switchxxxxxx> **show cpld version** Unit ID Unit Type CPLD code Version ---- ----------- ------------- 1 CBS350-48P-4X 1.0.1 2 CBS350-48P-4X 1.0.2

例 **2**:次に、スタック内のユニットに CPLD がない CPLD バージョンを表示する例を 示します。

switchxxxxxx> **show cpld version** Unit ID Unit Type CPLD code Version ---- ----------- ------------- 1 CBS350-48P-4X Not Supported<br>
2 CBS350-48P-4X 1.0.2 2 CBS350-48P-4X 1.0.2

# **show cpu input rate**

CPUへの入力フレームのレートをパケット/秒(pps)で表示するには、**show cpuinput rate**ユー ザ EXEC モードコマンドを使用します。

# 構文

**show cpu input rate**

# パラメータ

このコマンドには引数またはキーワードはありません。

コマンド モード

ユーザ EXEC モード

# 例

次に、CPU 入力レート情報を表示する例を示します。

switchxxxxxx> **show cpu input rate** Input Rate to CPU is 1030 pps.

# **show cpu utilization**

CPU 使用率に関する情報を表示するには、**show cpu utilization** 特権 EXEC モード コマンドを 使用します。

# 構文

**show cpu utilization**

パラメータ

このコマンドには引数またはキーワードはありません。

デフォルトの使用

なし

コマンド モード

特権 EXEC モード

使用上のガイドライン

**show cpu-utilization** コマンドは、CPU 使用率の測定を有効にする場合に使用します。

### 例

次に、CPU 使用率情報を表示する例を示します。

switchxxxxxx> **show cpu utilization** CPU utilization service is on. CPU utilization ------------------------------------------------- five seconds: 5%; one minute: 3%; five minutes: 3%

システム管理コマンド

# **show dying-gasp packets**

dying-gasp イベントの発生時に送信されるパケットに関する情報を表示するには、特権 EXEC モードで show dying-gasp packets コマンドを使用します。

# 構文

#### **show dying-gasp packets**

コマンド モード

特権 EXEC モード

#### 使用上のガイドライン

このコマンドは、スイッチの電源が失われた場合に送信されるパケットに関する情報を表示 し、dying gasp パケットを送信します。

dying gasp メッセージが送信される各 SYSLOG サーバーおよび SNMP トラップ受信者に関する 情報が提供されます。次の情報が含まれます。

受信者 IP アドレス

アウトバウンド インターフェイス

ローカル IP アドレス

ローカル MAC アドレス

ネクストホップの IP アドレスと MAC アドレス。

コマンドで syslog または snmp-trap キーワードを使用して、1 つの方式のパケットだけを表示 することができます。

#### 例

例:次の例は、コマンドの出力を示しています。

switchxxxxxx# show dying-gasp packets Syslog packet for server 8.1.154.22, link type IP Via interface gigabitEthernet1/0/6, local IP address 8.1.154.98 Encap type is ARPA, local MAC address 00:50:43:8a:ce:19 Next hop IP address 8.1.154.192, next hop MAC address a2:43:41:44:8a:f2 SNMP trap packet for server 6.193.2.29, link type IP Via interface gigabitEthernet1/0/3, local IP address 6.193.2.5 Encap type is ARPA, local MAC address 00:50:43:8a:ce:19 Next hop IP address 6.193.2.45, next hop MAC address 82:a3:9c:15:cb:3d

# **show dying-gasp status**

このコマンドは、Dying Gasp 機能のグローバル設定を表示します。

# 例

次の例で、show-dying-gasp-status を設定する方法を示します。

Switch000000#show dying-gasp status Dying Gasp Status: Enabled Method 1: Syslog Method 2: SNMP Traps

# **show environment**

環境情報を表示するには、**show environment** ユーザ EXEC モードコマンドを使用します。

#### 構文

**show environment {all | fan | temperature {status} |** *stack [switch-number]***}**

#### パラメータ

- **all**:ファンと温度の一般的なステータスを表示します。このパラメータを使用した場合 は、スタックユニットのいずれかに障害が発生している場合は、その障害状況を報告しま す。
- **fan**:ファンのステータスを表示します。
- **temperature {status}**:温度ステータスを表示します。
- **stack***[switch-number]*:(オプション)スタックの環境ステータスの詳細をスタックユニッ トごとに表示します。switch-numberが指定されている場合は、選択したデバイス番号の電 話番号の環境ステータスが表示されます。(範囲:1~4)

#### コマンド モード

ユーザ EXEC モード

#### 使用上のガイドライン

**fan status** パラメータと **temperature status** パラメータは、ファンセンサーや温度センサーが設 置されているデバイスでのみ使用できます。

ファン ステータスは、次のいずれかになります。

- **OK**:ファンは正しく機能しています。
- **Failure**:1 つ以上のファンに障害が発生しています。
- **Fan read fail**:1 つ以上のファンからの情報の読み取りに失敗しました。
- **NA**:ファンは設置されていません。

温度は、次のいずれかになります。

- **OK**:温度は、警告しきい値を下回っています。
- **Warning**:温度は警告しきい値とクリティカルなしきい値の間です。
- **Critical**:温度は、クリティカルしきい値を上回っています。

センサー ステータスは、次のいずれかになります。

- **OK**:デバイスのすべてのセンサーが正常に機能しています。
- **Failure**:1 つ以上のセンサーに障害が発生しています。
- **NA**:センサーは取り付けられていません。

例 **1**:次に、デバイスまたはスタックの一般的な環境ステータスを表示する例を示し ます。

switchxxxxxx> **show environment all**

内部電源装置がアクティブになっています。

fans OK Sensor is OK Temperature is OK

#EDITOR: The temperature status is OK if ALL the temperature sensors status in all the stack members is OK, and if the temperature of all the stack members is below the lowest threshold (this is calculated per stack member, if one or more of the stack members temperature is above its specific threshold, the temperature status is FAILURE) #EDITOR: Likewise the fan status will be OK - only if status of fans on ALL stack members is OK (meaning no fan fail - or with redundant fan support - only 1 fan fail and redundant fan active

例 **2**:次に、デバイスまたはスタックの電源の状態を表示する例を示します。

switchxxxxxx> **show environment power**

内部電源装置がアクティブになっています。

例 **3**:次に、デバイスまたはスタックの一般的なファンステータスを表示する例を示 します。

switchxxxxxx> **show environment fan** fans OK #EDITOR: The fan status is OK if the fan sensors status in ALL the stack members is OK

例 **4**:次に、デバイスまたはスタックの温度ステータスを表示する例を示します。

switchxxxxxx> **show environment temperature status** TEMPERATURE level is Warning

例 **5**:次に、デバイスまたはスタックの一般的な環境ステータスの詳細を表示する例 を示します。

switchxxxxxx> **show environment stack** Unit fan Status --- --------- 1 OK 2 Failure 3 Read fan fail 4 NA #EDITOR: \* fan Direction column will be printed only in SKUs which support this feature, or in a stack when one of the units might support this feature. Unit Sensor Temperature Status Level --- --------- -------------- 1 OK warning 2 Failure NA 3 NA NA 4 OK OK

# **show inventory**

製品インベントリリストを表示するには、**show inventory** ユーザ EXEC モードコマンドを使用 します。

#### 構文

**show inventory [***entity***]**

#### パラメータ

*entity*:表示するエンティティを指定します。スタック内の特定のユニット番号の番号(1 ~ 4)またはインターフェイス(イーサネット)名を指定できます。

#### コマンド モード

ユーザ EXEC モード

#### 使用上のガイドライン

デバイス、スタック内のユニット、および接続されているエンティティ(SFPなど)に関する インベントリ情報を取得して表示するには、**show inventory** コマンドを使用します。

エンティティを指定していない場合、コマンドはスタック内のすべてのユニットと接続されて いるすべてのエンティティの情報を表示します。

指定したエンティティがインターフェイス(イーサネット)名で、SFPがポートに挿入されて いない場合、NAME&DESCR フィールドのみが表示され、DESCR は「No SFP Inserted」にな ります。

# 例

例 **1**:次に、スタンドアロン システム内のすべてのエンティティを表示する例を示します。

switchxxxxxx> **show inventory** NAME: "1", DESCR: "48-Port Gigabit with 4-Port 10-Gigabit Managed Switch" PID: xx350-4x-K9, VID: V01, SN: 123456789

例 **2**:次に、スタンドアロン システム内の特定のエンティティを表示する例を示します。

switchxxxxxx> **show inventory gigabitethernet1/0/49** NAME: "GigabitEthernet1/0/49", DESCR: "1000M base-LX Mini-GBIC SFP Transceiver" PID: MGBLX1,VID: V01, SN: AGC1525UR7G

例 **3**:次に、VID 情報を SFP から読み取ることができない特定のエンティティの情報を表示し ます。

switchxxxxxx> **show inventory gi1/0/1** NAME: "**gi1/0/**1", DESCR: "SFP-1000Base-LX" PID: SFP-1000-LX ,VID: Information Unavailable , SN: 613bbgr8

例 **4**:次に、SFP がインターフェイスに挿入されていない特定のインターフェイスの情報を表 示します。

switchxxxxxx> **show inventory gi1/0/2** NAME: "**gi1/0/**2", DESCR: "SFP not inserted"

例 **5**:次に、ユニットが 2 つのスタック構成システムのすべてのエンティティを表示する例を 示します。

switchxxxxxx> **show inventory**

NAME: "2", DESCR: "48-Port Gigabit with 4-Port 10-Gigabit Managed Switch" PID: xx350-4x-K9 , VID: V01, SN: 123456789 NAME: "GigabitEthernet2/0/49", DESCR: "1000M base-LX Mini-GBIC SFP Transceiver" PID: MGBLX1, VID: V01, SN: AGC1525UR7G NAME: "4", DESCR: "48-Port Gigabit with 4-Port 10-Gigabit Managed Switch" PID: xx350-4x-K9 , VID: V01, SN: 123456789

例 **6**:次に、スタックのユニット 1 の情報を表示する例を示します。

switchxxxxxx> show inventory 1 NAME: "1" DESCR: "48-Port Gigabit with 4-Port 10-Gigabit Managed Switch" PID: xx350-4x-K9 VID: V02 SN: 402

# **show platform certificate**

アクティブなユニットのSUDI証明書またはAIK証明書と、任意でその証明書の署名を表示す るには、show platform certificate 特権 EXEC モード コマンドを使用します。

#### 構文

**show platform {sudi | attestation} certificate [sign [nonce** <nonce value>]]

#### パラメータ

- {**sudi | attestation**}:SUDI または構成証明(AIK:構成証明アイデンティティキー)証明 書を表示します。
- sign: (オプション)証明書の署名を表示します。
- [**nonce** <nonce value>]:(オプション)リプレイアタックから保護するために署名で使用 するナンスを指定します。(範囲:0 ~ 4,294,967,295)

### デフォルトの使用

証明書は署名なしで表示されます。signパラメータをナンス値なしで指定した場合、署名はナ ンスを使用せずに生成されます。

#### コマンド モード

特権 EXEC モード

## 使用上のガイドライン

show platform certificate コマンドは、デバイスの SUDI または AIK(構成証明アイデンティティ キー)証明書を表示します。

コマンド出力には、PEM形式の証明書チェーンが含まれます。表示される最初の証明書はCisco Root CA で、2 番目はシスコが https://www.cisco.com/security/pki/ で公開する証明書です。3 番 目の証明書は、SUDI または AIK リーフ証明書です。

オプションの sign パラメータを使用すると、SUDI(sudi キーワードが使用されている場合) またはAIK(構成証明キーワードが使用されている場合)の秘密キーを使用して、コマンド出 力に証明書の署名が表示されます。

コマンドは、リプレイアタックを防ぐために書名入力の一部として使用されるオプションの [nonce <nonce value>] パラメータもサポートしています。[nonce <nonce value>] パラメータが指 定されていない場合、署名されたデータにナンスは含まれません。

コマンド出力には、署名バージョンが含まれます。署名値 1 は、SUDI 秘密キーが署名に使用 されたことを示し、署名値 2 は AIK 秘密キーが署名に使用されたことを示します。

例

#### 例 1:次の例では、SUDI 証明書チェーンが書名なしで表示されます。

switchxxxxxx> show platform sudi certificate -----BEGIN CERTIFICATE-----

MIIDITCCAgmgAwIBAgIJAZozWHjOFsHBMA0GCSqGSIb3DQEBCwUAMC0xDjAMBgNV BAoTBUNpc2NvMRswGQYDVQQDExJDaXNjbyBSb290IENBIDIwOTkwIBcNMTYwODA5 MjA1ODI4WhgPMjA5OTA4MDkyMDU4MjhaMC0xDjAMBgNVBAoTBUNpc2NvMRswGQYD VQQDExJDaXNjbyBSb290IENBIDIwOTkwggEiMA0GCSqGSIb3DQEBAQUAA4IBDwAw ggEKAoIBAQDTtuM1fg0+9Gflik4axlCK1I2fb3ESCL8+tk8kOXlhfrJ/zlfRbe60 xRP0iUGMKWKBj0IvvWFf4AW/nyzCR8ujTt4a11Eb55SAKXbXYQ7L4YMg+lmZmg/I v3GJEc3HCYU0BsY8g9LuLMvqwiNmAwM2jWzNq0EPArt/F6RiQKq6Ta3e7VIfDZ7J 65OA2xASA2FrSe9Vj97KpQReDcm6G7cqFH5f+CrdQ4qwAa4zWNyM3kOpUb637DNd 9m+n6WECyc/IUD+2e+yp21kBZIKH7JvDpu2U7NBPfr52mFX8AfCZgkXV69bp+iYf saH1DvXIfPpNp93zGKUSXxEj4w881t2zAgMBAAGjQjBAMA4GA1UdDwEB/wQEAwIB BjAPBgNVHRMBAf8EBTADAQH/MB0GA1UdDgQWBBQ4lVcPNCNO86EmILoUkcdBiB2j WzANBgkqhkiG9w0BAQsFAAOCAQEAjeKZo+4xd05TFtq99nKnWA0J+DmydBOnPMwY lDrKfBKe2wVu5AJMvRjgJIoY/CHVPaCOWH58UTqfji95eUaryQ/s36RKrBgMMlwr WNItxE625PHuaN6EjD1WdWiRMZ2hy8F4FCKz5hgUEvN+PUNZwsPnpU6q3Ay0+11T 4TriwCV8kJx3cWu0NvTypYCCXMscSfLFQR13bo+1z6XNm30SecmrxkmQBVMqjCZM VvAxhxW1iGnYdPRQuNqt0xITzCSERqg3QVVqYnFJUkNVN6j0dmmMVKZh17HgqLnF PKkmBlNQ9hQcNM3CSzVvEAK0CCEo/NJ/xzZ6WX1/f8Df1eXbFg==

-----END CERTIFICATE-----

-----BEGIN CERTIFICATE-----

MIIEZzCCA0+gAwIBAgIJCmR1UkzYYXxiMA0GCSqGSIb3DQEBCwUAMC0xDjAMBgNV BAoTBUNpc2NvMRswGQYDVQQDExJDaXNjbyBSb290IENBIDIwOTkwIBcNMTYwODEx MjAyODA4WhgPMjA5OTA4MDkyMDU4MjdaMDExHzAdBgNVBAMTFkhpZ2ggQXNzdXJh bmNlIFNVREkgQ0ExDjAMBgNVBAoTBUNpc2NvMIIBIjANBgkqhkiG9w0BAQEFAAOC AQ8AMIIBCgKCAQEAvdzeSWdDI6lRZDYRvA6JqaRvQyy6Dx1WaqI82UeKR4ZRn0ef xMGvp4c88/VMS8WSjQO1qolMfMxqHkcSiFBOULx6Trquw4TrEf9sIuzvgJvDaEa8 IllXPwtPtNqZEIWi8jlinz2uGam93KuGPcioHfruzbDKWHL/HWFGYMgz+OKwhD3J 4NRySknQvUovfV8eWLeVOqW8rbnG3TZxv5VexOiK4jL3ObvsQPuAWUwUoo7nuFlE GTG/VCeyCe/H8+afIScbZOkI9xejtckflnBYFVCyFxzm2H3YZatb6ohbyRXLtOPj T3SJ+OOoYMlSLd28z727LpRbFFLGYhyWxEXDuQIDAQABo4IBgjCCAX4wDgYDVR0P AQH/BAQDAgEGMBIGA1UdEwEB/wQIMAYBAf8CAQAwfwYIKwYBBQUHAQEEczBxMEEG CCsGAQUFBzAChjVodHRwczovL3d3dy5jaXNjby5jb20vc2VjdXJpdHkvcGtpL2Nl cnRzL2NyY2EyMDk5LmNlcjAsBggrBgEFBQcwAYYgaHR0cDovL3BraWN2cy5jaXNj by5jb20vcGtpL29jc3AwHwYDVR0jBBgwFoAUOJVXDzQjTvOhJiC6FJHHQYgdo1sw UgYDVR0gBEswSTBHBgorBgEEAQkVAR4AMDkwNwYIKwYBBQUHAgEWK2h0dHA6Ly93 d3cuY2lzY28uY29tL3NlY3VyaXR5L3BraS9wb2xpY2llcy8wQwYDVR0fBDwwOjA4 oDagNIYyaHR0cDovL3d3dy5jaXNjby5jb20vc2VjdXJpdHkvcGtpL2NybC9jcmNh MjA5OS5jcmwwHQYDVR0OBBYEFOpro7nBE5d+G/s6jWhgBzlfh0j6MA0GCSqGSIb3 DQEBCwUAA4IBAQBcqYEOgAHhGWKndwM901XX2Enh4hjXR5avDg7G/f6Tb9H509dt QW+AeZGEghhwUrw1EeG79tHkncAe+m+64xMC1ttyI1RSyn8rBqQYkXnnCRbtF/Nw pQe5fjvdeIFWJhUI16TOt/ZlkNnWnLsUU1alZmN+J/FhSr8VTJWGRM9gY8hefH8f 5U7LMiDXxsFVHB7R6KGNjvtawrl6W6RKp2dceGxEIIvMahgMWWHHiWOQAOtVrHuE NEjYR/7klLLwdgQF/NNCA2z47pSfMFnBcr8779GqVIbBTpOP2E6+1pBrE2jBNNoc uBG1fgvh1qtJUdBbTziAKNoCo4sted6PW2/U

-----END CERTIFICATE-----

-----BEGIN CERTIFICATE-----

MIIEITCCAwmgAwIBAgIKBgEgAwc2RDFGxTANBgkqhkiG9w0BAQsFADAxMR8wHQYD VQQDExZIaWdoIEFzc3VyYW5jZSBTVURJIENBMQ4wDAYDVQQKEwVDaXNjbzAgFw0y MjA4MDExMDEwMDhaGA8yMDk5MDgwOTIwNTgyNlowYjEoMCYGA1UEBRMfUElEOkMx MjAwLTE2UC0yRyBTTjpEVFkyNjMxMDAxNTEOMAwGA1UEChMFQ2lzY28xETAPBgNV BAsTCFRQTSBTVURJMRMwEQYDVQQDEwpMSUdIVFNBQkVSMIIBIjANBgkqhkiG9w0B AQEFAAOCAQ8AMIIBCgKCAQEAxHlUxYHK+BoQ3N7sL2u0Tgc3aJuJGnfJbrMHtow3 S8EmyyebeZpdWbfpn/zFH8TC3J9cr1NA4EvYi1Qli9ioSuBlLTjDujhAIPVqZnmy cEDjDG0QI2xPYz+nL83ULkYWWTejarfz4jIPYb9po1veMavEqcEtBQHmPAlbzZyL adRSrj32ph+XlnZ8BKU1BzXq52zcXsz2fICd0evw4O9f2LOMTvzMkn/i8dLx4gy1 oP95/EgJLgTydtpZyuA8TG9fy23qrWdJJzM+ZS+6cYrl20Eu7j5t5oN3IfAYxMwk 1MRaR+Ft5QWgK/ZBvAd3emelLB7K48h/nxKBLrtD6aobiQIDAQABo4IBBjCCAQIw DgYDVR0PAQH/BAQDAgXgMAwGA1UdEwEB/wQCMAAwHwYDVR0jBBgwFoAU6mujucET l34b+zqNaGAHOV+HSPowgaEGA1UdEQSBmTCBlqBQBgorBgEEAQkVAwQCoEITQDFG

OTlBMDQ5Qzk1MjgxRjU1RjhBNjhBNzJFMjA0OURCQzgyOTAwNjREMjUzMjdEMUI3 RDkzQ0IxNDc3MzdBMTmgQgYJKwYBBAEJFQIDoDUTM0NoaXBJRD1Vd0lDQUFBQUFB QUFBQUFBQUFBQUFBQUFBQUFBQUFBQUFBQUFBQUFBQkh3PTAdBgNVHQ4EFgQUDyWO Gy2I7j1nREZxpDmwbA5+hcQwDQYJKoZIhvcNAQELBQADggEBAA2KBFfaQf5kFaMJ DJtGTyMNfu0hYjELDCwMK04iepo1w8bg9Rlb25LXYX+Rkk1/ZlIo3wLmRYNIddow NQbJwt8Ch27kYyjnHcBWgz/M/DWOfKgEpNlS/Lw3ssLiAN67Y4dqUycUq7QVwG/I zHO8oMu4sWjarkpiMTibJbw6w5PbJhd8meHoaJA1AV0pNKASvsIKoCZI1cRP/RFZ dnRMM9LQUqeVob9hn5WRQ5PrweuALXMkUpmqeHsxSxa0M9w2u7dDYq/oeGZuUk93 9JaBqW4nwZ50MkwK9qLzYFzR5HD+YfJup22DoSdXZhO+gz4MzVCqDp5zsEyDPZl6  $X$ LN5ZZ4=

-----END CERTIFICATE-----

# 例 2:次の例では、SUDI 証明書チェーンが 12345 のナンスを使用して証明書の署名付きで表 示されます。

switchxxxxxx> show platform sudi certificate sign nonce 12345 -----BEGIN CERTIFICATE-----

MIIDITCCAgmgAwIBAgIJAZozWHjOFsHBMA0GCSqGSIb3DQEBCwUAMC0xDjAMBgNV BAoTBUNpc2NvMRswGQYDVQQDExJDaXNjbyBSb290IENBIDIwOTkwIBcNMTYwODA5 MjA1ODI4WhgPMjA5OTA4MDkyMDU4MjhaMC0xDjAMBgNVBAoTBUNpc2NvMRswGQYD VQQDExJDaXNjbyBSb290IENBIDIwOTkwggEiMA0GCSqGSIb3DQEBAQUAA4IBDwAw ggEKAoIBAQDTtuM1fg0+9Gflik4axlCK1I2fb3ESCL8+tk8kOXlhfrJ/zlfRbe60 xRP0iUGMKWKBj0IvvWFf4AW/nyzCR8ujTt4a11Eb55SAKXbXYQ7L4YMg+lmZmg/I v3GJEc3HCYU0BsY8g9LuLMvqwiNmAwM2jWzNq0EPArt/F6RiQKq6Ta3e7VIfDZ7J 65OA2xASA2FrSe9Vj97KpQReDcm6G7cqFH5f+CrdQ4qwAa4zWNyM3kOpUb637DNd 9m+n6WECyc/IUD+2e+yp21kBZIKH7JvDpu2U7NBPfr52mFX8AfCZgkXV69bp+iYf saH1DvXIfPpNp93zGKUSXxEj4w881t2zAgMBAAGjQjBAMA4GA1UdDwEB/wQEAwIB BjAPBgNVHRMBAf8EBTADAQH/MB0GA1UdDgQWBBQ4lVcPNCNO86EmILoUkcdBiB2j WzANBgkqhkiG9w0BAQsFAAOCAQEAjeKZo+4xd05TFtq99nKnWA0J+DmydBOnPMwY lDrKfBKe2wVu5AJMvRjgJIoY/CHVPaCOWH58UTqfji95eUaryQ/s36RKrBgMMlwr WNItxE625PHuaN6EjD1WdWiRMZ2hy8F4FCKz5hgUEvN+PUNZwsPnpU6q3Ay0+11T 4TriwCV8kJx3cWu0NvTypYCCXMscSfLFQR13bo+1z6XNm30SecmrxkmQBVMqjCZM VvAxhxW1iGnYdPRQuNqt0xITzCSERqg3QVVqYnFJUkNVN6j0dmmMVKZh17HgqLnF PKkmBlNQ9hQcNM3CSzVvEAK0CCEo/NJ/xzZ6WX1/f8Df1eXbFg==

-----END CERTIFICATE-----

-----BEGIN CERTIFICATE-----

MIIEZzCCA0+gAwIBAgIJCmR1UkzYYXxiMA0GCSqGSIb3DQEBCwUAMC0xDjAMBgNV BAoTBUNpc2NvMRswGQYDVQQDExJDaXNjbyBSb290IENBIDIwOTkwIBcNMTYwODEx MjAyODA4WhgPMjA5OTA4MDkyMDU4MjdaMDExHzAdBgNVBAMTFkhpZ2ggQXNzdXJh bmNlIFNVREkgQ0ExDjAMBgNVBAoTBUNpc2NvMIIBIjANBgkqhkiG9w0BAQEFAAOC AQ8AMIIBCgKCAQEAvdzeSWdDI6lRZDYRvA6JqaRvQyy6Dx1WaqI82UeKR4ZRn0ef xMGvp4c88/VMS8WSjQO1qolMfMxqHkcSiFBOULx6Trquw4TrEf9sIuzvgJvDaEa8 IllXPwtPtNqZEIWi8jlinz2uGam93KuGPcioHfruzbDKWHL/HWFGYMgz+OKwhD3J 4NRySknQvUovfV8eWLeVOqW8rbnG3TZxv5VexOiK4jL3ObvsQPuAWUwUoo7nuFlE GTG/VCeyCe/H8+afIScbZOkI9xejtckflnBYFVCyFxzm2H3YZatb6ohbyRXLtOPj T3SJ+OOoYMlSLd28z727LpRbFFLGYhyWxEXDuQIDAQABo4IBgjCCAX4wDgYDVR0P AQH/BAQDAgEGMBIGA1UdEwEB/wQIMAYBAf8CAQAwfwYIKwYBBQUHAQEEczBxMEEG CCsGAQUFBzAChjVodHRwczovL3d3dy5jaXNjby5jb20vc2VjdXJpdHkvcGtpL2Nl cnRzL2NyY2EyMDk5LmNlcjAsBggrBgEFBQcwAYYgaHR0cDovL3BraWN2cy5jaXNj by5jb20vcGtpL29jc3AwHwYDVR0jBBgwFoAUOJVXDzQjTvOhJiC6FJHHQYgdo1sw UgYDVR0gBEswSTBHBgorBgEEAQkVAR4AMDkwNwYIKwYBBQUHAgEWK2h0dHA6Ly93 d3cuY2lzY28uY29tL3NlY3VyaXR5L3BraS9wb2xpY2llcy8wQwYDVR0fBDwwOjA4 oDagNIYyaHR0cDovL3d3dy5jaXNjby5jb20vc2VjdXJpdHkvcGtpL2NybC9jcmNh MjA5OS5jcmwwHQYDVR0OBBYEFOpro7nBE5d+G/s6jWhgBzlfh0j6MA0GCSqGSIb3 DQEBCwUAA4IBAQBcqYEOgAHhGWKndwM901XX2Enh4hjXR5avDg7G/f6Tb9H509dt QW+AeZGEghhwUrw1EeG79tHkncAe+m+64xMC1ttyI1RSyn8rBqQYkXnnCRbtF/Nw pQe5fjvdeIFWJhUI16TOt/ZlkNnWnLsUU1alZmN+J/FhSr8VTJWGRM9gY8hefH8f 5U7LMiDXxsFVHB7R6KGNjvtawrl6W6RKp2dceGxEIIvMahgMWWHHiWOQAOtVrHuE NEjYR/7klLLwdgQF/NNCA2z47pSfMFnBcr8779GqVIbBTpOP2E6+1pBrE2jBNNoc uBG1fgvh1qtJUdBbTziAKNoCo4sted6PW2/U

-----END CERTIFICATE-----

-----BEGIN CERTIFICATE-----

MIIEITCCAwmgAwIBAgIKBgEgAwc2RDFGxTANBgkqhkiG9w0BAQsFADAxMR8wHQYD VQQDExZIaWdoIEFzc3VyYW5jZSBTVURJIENBMQ4wDAYDVQQKEwVDaXNjbzAgFw0y MjA4MDExMDEwMDhaGA8yMDk5MDgwOTIwNTgyNlowYjEoMCYGA1UEBRMfUElEOkMx MjAwLTE2UC0yRyBTTjpEVFkyNjMxMDAxNTEOMAwGA1UEChMFQ2lzY28xETAPBgNV BAsTCFRQTSBTVURJMRMwEQYDVQQDEwpMSUdIVFNBQkVSMIIBIjANBgkqhkiG9w0B AQEFAAOCAQ8AMIIBCgKCAQEAxHlUxYHK+BoQ3N7sL2u0Tgc3aJuJGnfJbrMHtow3 S8EmyyebeZpdWbfpn/zFH8TC3J9cr1NA4EvYi1Qli9ioSuBlLTjDujhAIPVqZnmy cEDjDG0QI2xPYz+nL83ULkYWWTejarfz4jIPYb9po1veMavEqcEtBQHmPAlbzZyL adRSrj32ph+XlnZ8BKU1BzXq52zcXsz2fICd0evw4O9f2LOMTvzMkn/i8dLx4gy1 oP95/EgJLgTydtpZyuA8TG9fy23qrWdJJzM+ZS+6cYrl20Eu7j5t5oN3IfAYxMwk 1MRaR+Ft5QWgK/ZBvAd3emelLB7K48h/nxKBLrtD6aobiQIDAQABo4IBBjCCAQIw DgYDVR0PAQH/BAQDAgXgMAwGA1UdEwEB/wQCMAAwHwYDVR0jBBgwFoAU6mujucET l34b+zqNaGAHOV+HSPowgaEGA1UdEQSBmTCBlqBQBgorBgEEAQkVAwQCoEITQDFG OTlBMDQ5Qzk1MjgxRjU1RjhBNjhBNzJFMjA0OURCQzgyOTAwNjREMjUzMjdEMUI3 RDkzQ0IxNDc3MzdBMTmgQgYJKwYBBAEJFQIDoDUTM0NoaXBJRD1Vd0lDQUFBQUFB QUFBQUFBQUFBQUFBQUFBQUFBQUFBQUFBQUFBQUFBQkh3PTAdBgNVHQ4EFgQUDyWO Gy2I7j1nREZxpDmwbA5+hcQwDQYJKoZIhvcNAQELBQADggEBAA2KBFfaQf5kFaMJ DJtGTyMNfu0hYjELDCwMK04iepo1w8bg9Rlb25LXYX+Rkk1/ZlIo3wLmRYNIddow NQbJwt8Ch27kYyjnHcBWgz/M/DWOfKgEpNlS/Lw3ssLiAN67Y4dqUycUq7QVwG/I zHO8oMu4sWjarkpiMTibJbw6w5PbJhd8meHoaJA1AV0pNKASvsIKoCZI1cRP/RFZ dnRMM9LQUqeVob9hn5WRQ5PrweuALXMkUpmqeHsxSxa0M9w2u7dDYq/oeGZuUk93 9JaBqW4nwZ50MkwK9qLzYFzR5HD+YfJup22DoSdXZhO+gz4MzVCqDp5zsEyDPZl6 XLN5ZZ4=

-----END CERTIFICATE----- Signature version: 1 Signature:

6ca45d415eace3b6cc09d84026dfcb4d1fbf614c319d3d28a3b924f6f432b26254aeca9c22aa150c cfadd78bf2c4326d89f863eb52893e2cf3b9ddcd6d1f8ff00ea5830eec1281446c5ab5c92eee0030 6d25a1c75a6b0deaf9fee88b2b62d5e341bbe2fdbfb4cf4b5720d74f4e63f16c2012baadb5251a9d bc871c4977335b8152715a95b48003d139e9e7e19fb7aa84f62e1a8c0e007a15f2a312c839b96170 e05e58a0e0f9ee78a28ffc9ddeb73fc7fdde0cbb556fa17aeb0d984bb4afa435fe40599de1c222bd d132112ecb23ea1ca7ea78b40b2fb39d04867c05b0a7965e2180ba79688da06864be541f4956db96 3e48ad26f817bb56465f11e5ff89e128

# 例3:次の例では、構成証明 (AIK) 証明書チェーンが 67890 のナンスを使用して証明書の署 名付きで表示されます。

switchxxxxxx> show platform attestation certificate sign nonce 67890 -----BEGIN CERTIFICATE-----

MIIDITCCAgmgAwIBAgIJAZozWHjOFsHBMA0GCSqGSIb3DQEBCwUAMC0xDjAMBgNV BAoTBUNpc2NvMRswGQYDVQQDExJDaXNjbyBSb290IENBIDIwOTkwIBcNMTYwODA5 MjA1ODI4WhgPMjA5OTA4MDkyMDU4MjhaMC0xDjAMBgNVBAoTBUNpc2NvMRswGQYD VQQDExJDaXNjbyBSb290IENBIDIwOTkwggEiMA0GCSqGSIb3DQEBAQUAA4IBDwAw ggEKAoIBAQDTtuM1fg0+9Gflik4axlCK1I2fb3ESCL8+tk8kOXlhfrJ/zlfRbe60 xRP0iUGMKWKBj0IvvWFf4AW/nyzCR8ujTt4a11Eb55SAKXbXYQ7L4YMg+lmZmg/I v3GJEc3HCYU0BsY8g9LuLMvqwiNmAwM2jWzNq0EPArt/F6RiQKq6Ta3e7VIfDZ7J 65OA2xASA2FrSe9Vj97KpQReDcm6G7cqFH5f+CrdQ4qwAa4zWNyM3kOpUb637DNd 9m+n6WECyc/IUD+2e+yp21kBZIKH7JvDpu2U7NBPfr52mFX8AfCZgkXV69bp+iYf saH1DvXIfPpNp93zGKUSXxEj4w881t2zAgMBAAGjQjBAMA4GA1UdDwEB/wQEAwIB BjAPBgNVHRMBAf8EBTADAQH/MB0GA1UdDgQWBBQ4lVcPNCNO86EmILoUkcdBiB2j WzANBgkqhkiG9w0BAQsFAAOCAQEAjeKZo+4xd05TFtq99nKnWA0J+DmydBOnPMwY lDrKfBKe2wVu5AJMvRjgJIoY/CHVPaCOWH58UTqfji95eUaryQ/s36RKrBgMMlwr WNItxE625PHuaN6EjD1WdWiRMZ2hy8F4FCKz5hgUEvN+PUNZwsPnpU6q3Ay0+11T 4TriwCV8kJx3cWu0NvTypYCCXMscSfLFQR13bo+1z6XNm30SecmrxkmQBVMqjCZM VvAxhxW1iGnYdPRQuNqt0xITzCSERqg3QVVqYnFJUkNVN6j0dmmMVKZh17HgqLnF PKkmBlNQ9hQcNM3CSzVvEAK0CCEo/NJ/xzZ6WX1/f8Df1eXbFg==

-----END CERTIFICATE-----

-----BEGIN CERTIFICATE-----

MIIEXzCCA0egAwIBAgIJCsCKA1bCuHJDMA0GCSqGSIb3DQEBCwUAMC0xDjAMBgNV BAoTBUNpc2NvMRswGQYDVQQDExJDaXNjbyBSb290IENBIDIwOTkwIBcNMTYwODEx MjAzMjQyWhgPMjA5OTA4MDkyMDU4MjdaMCkxFzAVBgNVBAMTDkF0dGVzdGF0aW9u IENBMQ4wDAYDVQQKEwVDaXNjbzCCASIwDQYJKoZIhvcNAQEBBQADggEPADCCAQoC ggEBAPH9/H1Cno5OxJ7xqpZZmnnfuuHKhhXQTjz6dUkjmbJmUXsFHMCNikbkLgTj qgsbSfeOG0kVFAJCC2XkMsWgjuLV8laHXAY/tRWrgyHJ7RkqqUTh7ZLmhNFPxQaj DdaqaPDNyKplgl8KhXwF+n1n4PQuH45dUE3Tp4P80AVZ4fNmow5n409ZIpcjOYfS iLiQ8fID9hhY3GAVh5ugfLbLKhojCojCNgT+gzR4IM6amzHku1Ysuf7mUFd8vJtd

AWekGtr1XUB2gJ72vXwqV0lf4uFw7GHO+hREqogRLhtF/7uH6CoVO/fmcUFYIT+C MSKzxJAbeITSd13WCNzSXYiXrTMCAwEAAaOCAYIwggF+MA4GA1UdDwEB/wQEAwIB BjASBgNVHRMBAf8ECDAGAQH/AgEAMH8GCCsGAQUFBwEBBHMwcTBBBggrBgEFBQcw AoY1aHR0cHM6Ly93d3cuY2lzY28uY29tL3NlY3VyaXR5L3BraS9jZXJ0cy9jcmNh MjA5OS5jZXIwLAYIKwYBBQUHMAGGIGh0dHA6Ly9wa2ljdnMuY2lzY28uY29tL3Br aS9vY3NwMB8GA1UdIwQYMBaAFDiVVw80I07zoSYguhSRx0GIHaNbMFIGA1UdIARL MEkwRwYKKwYBBAEJFQEcADA5MDcGCCsGAQUFBwIBFitodHRwOi8vd3d3LmNpc2Nv LmNvbS9zZWN1cml0eS9wa2kvcG9saWNpZXMvMEMGA1UdHwQ8MDowOKA2oDSGMmh0 dHA6Ly93d3cuY2lzY28uY29tL3NlY3VyaXR5L3BraS9jcmwvY3JjYTIwOTkuY3Js MB0GA1UdDgQWBBQAHroP19nnPZCyDOSo7cfzLETspjANBgkqhkiG9w0BAQsFAAOC AQEAhyXlbLYZRW6CxRvVobb4Gvt8HFHKCaqx0yPbnDAjktzq3/yrb6TevdITFt2U VZjO78/yJRACGffz8dlaBnVp8LEMcBZTzs2tvP6gkjgptqC+FFV0+8lCdxzoeRx6 vaVgpd9CPbpfLRp4wewp/phXonRshNxWXdVgk2lK/o3njguc/5jI5SPzejFMMJOF ZgrExhmcKRDVap9fJi/JOizO+1Qwp9hPEthBElv9UksA4NKEdiwNjTOhPB6GU7wU XrSFE5Svf5YVAPxKl0Gkw5ulSTiWM7UsnS1RaXfBPqrsR1SlzIQQlr4B85EzTBuK HvlCRCEPOZcg3CItn3b8UtPLLO ==

-----END CERTIFICATE-----

-----BEGIN CERTIFICATE-----

MIIEGTCCAwGgAwIBAgIKA4Nld5RVSDU2ozANBgkqhkiG9w0BAQsFADApMRcwFQYD VQQDEw5BdHRlc3RhdGlvbiBDQTEOMAwGA1UEChMFQ2lzY28wIBcNMjIwODAxMTAx MDA4WhgPMjA5OTA4MDkyMDU4MjZaMGIxKDAmBgNVBAUTH1BJRDpDMTIwMC0xNlAt MkcgU046RFRZMjYzMTAwMTUxDjAMBgNVBAoTBUNpc2NvMREwDwYDVQQLEwhUUE0g U1VESTETMBEGA1UEAxMKTElHSFRTQUJFUjCCASIwDQYJKoZIhvcNAQEBBQADggEP ADCCAQoCggEBAJtUHXzPGFhzrlJ251GUrGuL8Ek3axTdrurLqzNslvkx5Ystp2VM Q5qDua2ovRcESrSxTfNMwUDm9+FX8EipsxgIRX5+oZZ8ka8oNVEKyTPyB5upl7Xi 9G15wvVBUHceVERCX33LqV2wHiA2hMdsgDsSeGlJteQi3zjeokXeojW9MDyJsMTp CBQHCGNS+GgKXSqMt3k54K8S3RSi/P/R/oPKoA0z2ZUsu9/bOHTAwX/ZGMJ8U48X C93adaOef1J0grt5scL073jZ1SbI4NS2ind8DGS2f059pdKHZvCetNJMcGugnapx S6jOkf4qiTVSpbuEos8VDMgubaWf7KUUSB8CAwEAAaOCAQYwggECMA4GA1UdDwEB /wQEAwIF4DAMBgNVHRMBAf8EAjAAMB8GA1UdIwQYMBaAFAAeug/X2ec9kLIM5Kjt x/MsROymMIGhBgNVHREEgZkwgZagUAYKKwYBBAEJFQMEAqBCE0AxRjk5QTA0OUM5 NTI4MUY1NUY4QTY4QTcyRTIwNDlEQkM4MjkwMDY0RDI1MzI3RDFCN0Q5M0NCMTQ3 NzM3QTE5oEIGCSsGAQQBCRUCA6A1EzNDaGlwSUQ9VXdJQ0FBQUFBQUFBQUFBQUFB QUFBQUFBQUFBQUFBQUFBQUFBQUFBQUJIdz0wHQYDVR0OBBYEFC2RwVIJl3l6EDvF +2jc19Vq6mIdMA0GCSqGSIb3DQEBCwUAA4IBAQB0U1fS7UQaHdkhB/X44U+fOt0U 1wW/L5yPuDc7zWGHcxFkdZBP+4e4M491dKI8B0ULdFhZThHNf/WeQ2c9TftPc0kI f3gqo9ez7oBlM/2Y1luG0D3WigAyZjonqmW3/tikYiVKGs7eGGylO22S9y5jXxjz qqtz5LU+S9d18NGtKD1rYhA12ZZ9ikUhBUPDpbG0JanGaYOLpwVl7wkynYnI5bhn gjAylgV5RqBRN6luvDWTN02LvXCKYChSMJxH8VN8d75D68qg/XcL0zcTUVViENsi grZkZxpqU3cRJqSUVBsPXSSKhgryuVv0wcZcMAU1Bg7elM67bTzet+d1YvWH -----END CERTIFICATE-----

Signature version: 2

Signature:

33bf4ff78bf66930494bc2376244e9b022931b7c0519a5d123e5571287a5b1ddcc4b90a80870d263 ec9f5a38b9f4c44973527b4ddcb6c8d515e64c9862362884671fff7e1e279fa6d1d8b3d81604930a 0a94b6ba8f6224ce6b60172b105ced211120528af39362269f0b4bbf7adcc9532e108b4035d2d139 62ffd5792ac1565f7e04932938b942e90ca9aefb8bf4a3cd0f804494486e1b579934aac8f42a57e9 40069463151d5e01c1d5e8b8e66b4f300c05e01aadcfaf3dc0588b6e699f1367af4fcfe19bc58a21 55d02592a7fbe158558937b9c642d90c39ce9f7a8f759cc8ec230443410dd668f3a9383bc89cc546 650902fbc637f921b4a3d17007ee98bb

# **show platform hardware integrity**

アクティブユニットの PCR-15(PCR:プラットフォーム コンフィギュレーション レジスタ) の内容を含むチップ保護情報を表示し、オプションで、コマンド出力表示に含まれる PCR ま たは PCR Quote の署名を表示するには、show platform hardware integrity 特権 EXEC モードコマ ンドを使用します。

# 構文

**show platform hardware integrity [[attestation] [sign [nonce** <nonce>]]]

#### パラメータ

- **sign**:(オプション)PCR-15 または PCR-15 Quote の署名を表示します。
- **attestation**:(オプション)構成証明(AIK)秘密キーを使用して PCR-15 Quote に署名し ます。attestation が指定されていない場合は、SUDI 秘密キーを使用して PCR-15 に署名し ます。
- [**nonce** <nonce value>]:(オプション)リプレイアタックから保護するために署名で使用 するナンスを指定します。(範囲:0 ~ 4,294,967,295)

#### デフォルトの使用

PCR情報は署名なしで表示されます。signキーワードをナンス値なしで指定した場合、署名は ナンスを使用せずに生成されます。attestationキーワードが指定されていない場合は、SUDI秘 密キーが PCR の署名に使用されます。

#### コマンド モード

特権 EXEC モード

#### 使用上のガイドライン

**show platform hardware Integrity** コマンドは、オンデマンドのチップ保護構成証明を提供しま す。このコマンドは、アクティブユニット PCR(プラットフォーム コンフィギュレーション レジスタ)15 の内容を表示します。PCR-15 は、デバイス固有のチップ ID の拡張です。**sign** キーワードを使用した場合、コマンド出力で PCR-15 の署名が表示されます。**attestation** キー ワードを使用した場合、コマンド出力にはPCRQuoteも含まれ、署名は見積に表示されます。

コマンドは、リプレイアタックを防ぐために書名入力の一部として使用されるオプションの [**nonce** <nonce value>] パラメータもサポートしています。[**nonce** <nonce value>] パラメータが指 定されていない場合、署名されたデータにナンスは含まれません。

コマンド出力には、署名バージョンが含まれます。署名値 1 は、SUDI 秘密キーが PCR-15 の 署名に使用されたことを示します。署名値2は、構成証明(AIK)秘密キーが PCR Quote の署 名に使用されたことを示します。

#### 例

例 1:次の例では、署名なしで PCR-15 の内容を表示します。

switchxxxxxx> show platform hardware integrity PCR15: b45f34da34c6b142569f2c4f36264f3d0dfadde33f7721ed4bfd7b329ec71e6c

例 2:次の例では、ナンスなしの SUDI 秘密キーを使用して PCR-15 の署名付きで PCR-15 を表 示します。

switchxxxxxx> show platform hardware integrity sign PCR15: b45f34da34c6b142569f2c4f36264f3d0dfadde33f7721ed4bfd7b329ec71e6c Signature Version: 1 Signature: aba857b3c4a00191d6bc01617b5e73755810f0f4f67230e96de7a305f6882d94da9bdd2df3f12472 33f42fe0137b11971c128252e3a9813ec78d8640d87f284fc427db96b3412a07c24c78cda2242bd5 96c69ea06beb28feabfa014c48b96f420d65ffa725221319791e1f7c094acf743bbd48b7aafe088b 147894de42ca0e0634155432d8092b0ca82eb246ddb2de9a0bbd9a7914fdd7a1628dd5a29bbc4d02 9ddf846938e0b47f63bc488cf3dd2f439e684989ff39e834ac7534f5bc2187b293cfc5445af9a905 c8a3a5366fbc2cd74868912105ef4880a203772946ffae2de126cd769d111b362210bb9ce7a2af7b f423360a90ac8dde4aacc2b47a7cc923

例 3:次の例では、ナンス 613 の構成証明(AIK)キーを使用して PCR-15、PCR-15 Quote、お よび見積の署名を表示します。

switchxxxxxx> **show platform hardware integrity sign attestation nonce** 613 PCR15: b45f34da34c6b142569f2c4f36264f3d0dfadde33f7721ed4bfd7b329ec71e6c Signature Version: 2

Quote:

ff54434780180022000b9f2c580f14cf6f157964c1dc9fb17f8a9504b50976a120fb870831db9242 e5ac00207e5fab8920a8bbcd214d7ade666c74fc07f2aa41298ac81177dc9ba7f5af978100000000 002be9b5000000240000000001000201100000000000000001000b030080000020f508f73aab654d 716ae4a511616843ca53bdef8bb7959a26226dd4d477e7170b

Signature: 36e4f4d5fecaa820cd9dfb879b170007e35eeb2edb1ddb9736580c3bd7aefc1312e6bb946573b8ef

45b9f97084b1648c704d4e54ff6aa854e2ebd4389c880b2c060be391e14d14a411cc675fe6cde688 cf3d688570eaf5bd08b69185f7dfcbbe2a5329939096aa47b0bea5fc0f1907029789f67fbb187d88 2dc69bf24dda351fc55846be38d233d40a164f30a82482f72733c9c33decb06376527034ab19490b fccbd8f4e108910fa0a923047f98e8c45ba9d9d8e28d134662c52d6ed5616d6fc33e40985b6c3921 644d3e53570c5bc17a7f4289cd46fb3f72a7e440720751889a2552395e9ef66ba9a6d8fe9b9a6aeb a74e43129fa5447ad9b7158401cd9174

# **show platform integrity**

アクティブユニットのブート完全性の可視性(BIV)情報を表示し、オプションで、コマンド 出力表示に含まれる PCR または PCR Quote の署名を表示するには、show platform Integrity 特権 EXEC モードコマンドを使用します。

#### 構文

**show platform integrity [sign [attestation] [nonce** <nonce>]]

# パラメータ

- **sign**:(オプション)コマンド出力に表示される PCR または PCR Quote の署名を表示しま す。
- **attestation**:(オプション)構成証明(AIK)秘密キーを使用して PCR Quote に署名しま す。**attestation**が指定されていない場合は、SUDI秘密キーを使用してPCRに署名します。
- [**nonce** <nonce value>]:(オプション)リプレイアタックから保護するために署名で使用 するナンスを指定します。(範囲:0 ~ 4,294,967,295)

#### デフォルトの使用

PCR情報は署名なしで表示されます。signキーワードをナンス値なしで指定した場合、署名は ナンスを使用せずに生成されます。attestationキーワードが指定されていない場合は、SUDI秘 密キーが PCR の署名に使用されます。

#### コマンド モード

特権 EXEC モード

#### 使用上のガイドライン

show platform Integrity コマンドは、オンデマンドのブート整合性の可視性(BIV)構成証明を 提供します。このコマンドは、アクティブユニットのブートローダーイメージと OS イメージ のブートアップ測定値を表示します。測定値はハッシュ値として表示されます。また、コマン ド出力には PCR-0 および PCR-8 の内容が表示されます。PCR-0 はブートローダー イメージ ハッシュの拡張で、PCR-8 は OS イメージハッシュの拡張です。**sign** キーワードを使用した場 合、コマンド出力でPCR-0およびPCR-8の署名が表示されます。**attestation**キーワードを使用 した場合、コマンド出力には PCR Quote も含まれ、署名は見積に表示されます。

コマンドは、リプレイアタックを防ぐために書名入力の一部として使用されるオプションの [**nonce** <*nonce value*>] パラメータもサポートしています。[**nonce** <*nonce value*>] パラメータが指 定されていない場合、署名されたデータにナンスは含まれません。

コマンド出力には、署名バージョンが含まれます。署名値 1 は、SUDI 秘密キーが PCR-0 およ びPCR-8の署名に使用されたことを示し、署名値2は、構成証明(AIK)秘密キーがPCRQuote の署名に使用されたことを示します。

#### 例

例1:次の例では、イメージの測定値とPCR-0およびPCR-8の内容を署名なしで表示します。

switchxxxxxx> show platform integrity Platform: C1300-48P-4X Boot Loader Version: 1.0.74 Boot Loader Hash: 810ca3abed75aec7fe3aeb5baa452e7577d2cd15970dae948368f23ee17575b2ae47701e5 OS Version: 4.0.0.76 OS Hash: 26F68EE9341A4CBB552D1A3D9B02920DF126287F12EEEADFC47BD0A8EE8B7D04 PCR0: ca153e2fddadb6af4b08721421c336d874f0a950c7f9699c1509a5fcb86017d6 PCR8: 9c26a9a7ca8033bb050df2b6974cbe0d3f17d65302feb637b40a37aff976e8b9

# 例 2:次の例では、SUDI 秘密キーとナンス値 248 を使用して、PCR-0 および PCR-8 の署名付 きで、PCR-0 および PCR-8 のイメージの測定値と内容を表示します。

```
switchxxxxxx> show platform integrity sign nonce 248
Platform: C1300-48P-4X
Boot Loader Version: 1.0.74
Boot Loader Hash:
810ca3abed75aec7fe3aeb5baa452e7577d2cd15970dae948368f23ee17575b2ae47701e5
OS Version: 4.0.0.76
OS Hash: 26F68EE9341A4CBB552D1A3D9B02920DF126287F12EEEADFC47BD0A8EE8B7D04
PCR0: ca153e2fddadb6af4b08721421c336d874f0a950c7f9699c1509a5fcb86017d6
PCR8: 9c26a9a7ca8033bb050df2b6974cbe0d3f17d65302feb637b40a37aff976e8b9
Signature Version: 1
Signature:
74c2795731dad3fd9cb35310e3d3070dc666ec0ced60ad1b4586f08c18a7d6f5c82db6ac755794ca
810ca3abed75aec7fe3aeb5baa452e7577d2cd15970dae948368f23ee17575b2ae47701e5cac3d89
838696745bfbc620a95523574c6cc6128fbfcbaf86df88d5f56bda32d9f82f3b10ca8d170eac17f0
526194afd80c7880f8074de85eb81777bc94a6ef748f04737bb1ed29debb2d1c0a71074e8e4513b6
ba9253460c205cdd641bfe7976d16d13857db0115a9efd427ce0ccd86c1832b6ad3408640fec4a6f
ca40baebca3a0e2ab395774223776ebebc279e7ec7c759e949fee756f47cb6ca6c326edf68a35444
33f3ef8befcaac78b631188204191745
```
例3:次の例では、構成証明 (AIK) キーとナンス値 365 を使用して、イメージの測定値、 PCR-0 と PCR-8 の内容、PCR Quote、および見積の署名を表示します。

```
switchxxxxxx> show platform integrity sign attestation nonce 365
Platform: C1300-48P-4X
Boot Loader Version: 1.0.74
Boot Loader Hash:
810ca3abed75aec7fe3aeb5baa452e7577d2cd15970dae948368f23ee17575b2ae47701e5
OS Version: 4.0.0.76
OS Hash: 26F68EE9341A4CBB552D1A3D9B02920DF126287F12EEEADFC47BD0A8EE8B7D04
PCR0: ca153e2fddadb6af4b08721421c336d874f0a950c7f9699c1509a5fcb86017d6
PCR8: 9c26a9a7ca8033bb050df2b6974cbe0d3f17d65302feb637b40a37aff976e8b9
Signature Version: 2
Quote:
ff54434780180022000b9f2c580f14cf6f157964c1dc9fb17f8a9504b50976a120fb870831db9242
e5ac0008000000000000016d00000000002d085b0000002400000000010002011000000000000000
01000b0301010000200bf8a79c7d864c5556976737edc9a8e870e767d371cf6239892401f76e377e
64
Signature:
14d9b51c83185e790d6485ca76d58bfaab925ba0bc1f1a5ea4590d244b5206c69f53c84d8fc6d715
3af67ab747c7aebd3ba81bf36fbb11e45097adbcd6ec2d924496165505c52dc6a77c386156188e9e
0ce03d58cdbe1babe45141760a8b965440a82af1d3751e9f0b8e8570564c416a407fee901c175594
b7b2a556985c8df924b576f9d898e84db344af19aa724b20f5832d18c1ba2b0c501ef57670dfa643
31970179ea8415aaf2424abdf197386a8b6018c75f2346b930c982eba309aef350075812b894c2ac
36af9594d0d27b0c9aab0e6be17575ba1fc90d898cf70ed6e0a1ccdb15592b9ba8f08d6fb98f70a2
33905b820c64c08247e5ea2a81849b11
```
# **show reload**

デバイスのステータスについて保留中のリロードがあるかどうかを表示するには、**showreload** 特権 EXEC モード コマンドを使用します。

# 構文

**show reload**

# パラメータ

このコマンドには引数またはキーワードはありません。

## コマンド モード

特権 EXEC モード

# 使用上のガイドライン

このコマンドを使用して、保留中のソフトウェアのリロードを表示できます。保留中のリロー ドをキャンセルするには、このコマンドに **cancel** パラメータを指定します。

# 例

次の例では、リロードが 4 月 20 日土曜日 00:00 にスケジューリングされていることを表示し ています。

switchxxxxxx> **show reload** Reload scheduled for 00:00:00 UTC Sat April 20 (in 3 hours and 12 minutes)

# **show sessions**

オープンしている Telnet セッションを表示するには、**show sessions** ユーザ EXEC モード コマ ンドを使用します。

# 構文

**show sessions**

# パラメータ

このコマンドには引数またはキーワードはありません。

## デフォルトの使用

なし

## コマンド モード

ユーザ EXEC モード

### 使用上のガイドライン

**show sessions** コマンドは、ローカル デバイスへの現在の Telnet セッションによってオープン されたリモートホストへのTelnetセッションを表示します。ローカルデバイスへの他のTelnet セッションによってオープンされたリモート ホストへの Telnet セッションは表示しません。

#### 例

次に、オープンしている Telnet セッションを表示する例を示します。

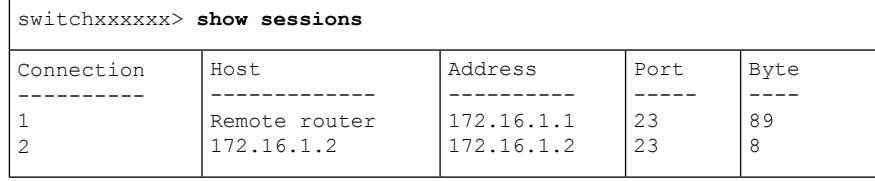

次の表では、上記の重要なフィールドについて説明します。

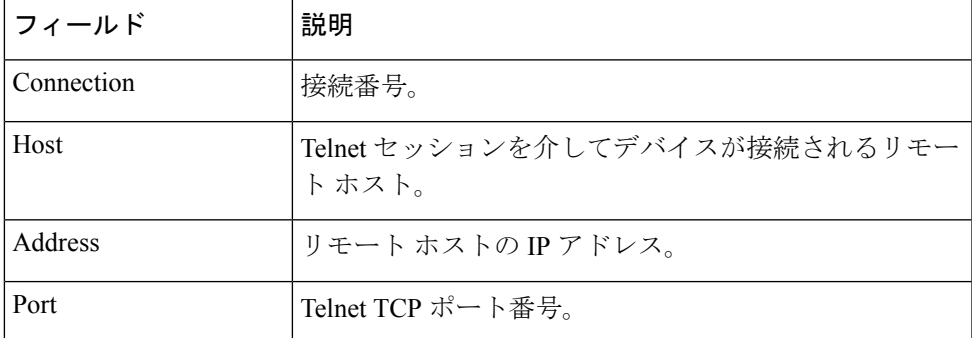

I

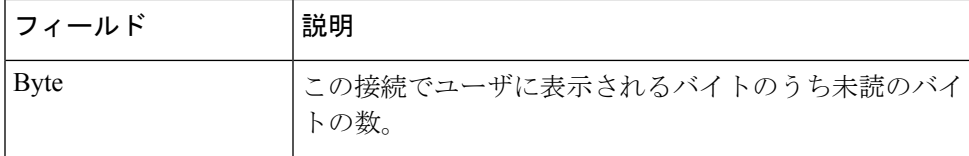

# **show software versions**

システムソフトウェアバージョン情報を表示するには、**show software versions**特権EXECモー ドコマンドを使用します。

# 構文

**show software versions [unit** *unit-id***] [detailed]**

### パラメータ

• **Detailed**:(オプション)BootRomブートオン、CPLD、PoEコントローラ、OpenSSH、お よび OpenSSL に関連する追加のソフトウェアバージョンも表示します。

# デフォルト

次のソフトウェアバージョン情報(イメージ、ブートローダー、およびカーネル)を表示しま す。

コマンド モード

特権 EXEC モード

### 使用上のガイドライン

**show software versions** コマンドは、デバイスのイメージ、BootRom、ブートオン、ブートロー ダー、カーネル、および関連するソフトウェアモジュールのバージョン情報を表示します。

#### 例

例 **1**:次の例では、基本的なデバイス ソフトウェア バージョン情報を表示します。

switchxxxxxx# **show software versions**

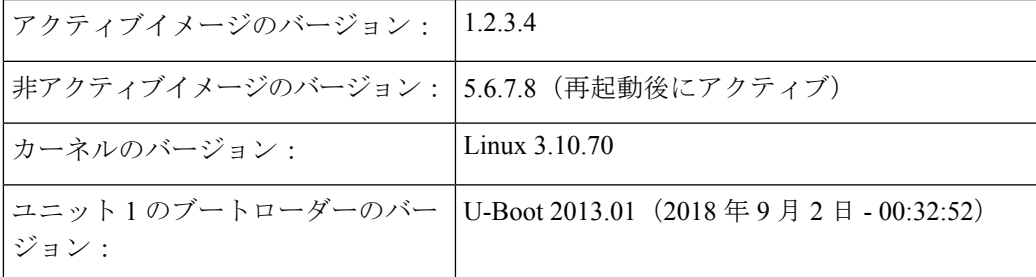

例 **2**:次の例では、詳細なデバイス ソフトウェア バージョン情報を表示します。

switchxxxxxx# **show software versions detailed**

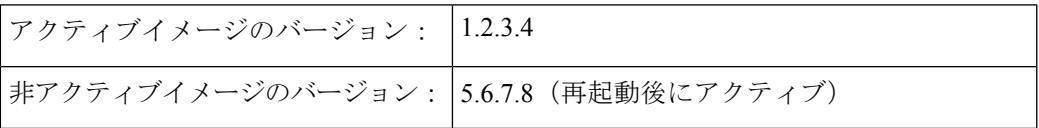

 $\mathbf l$ 

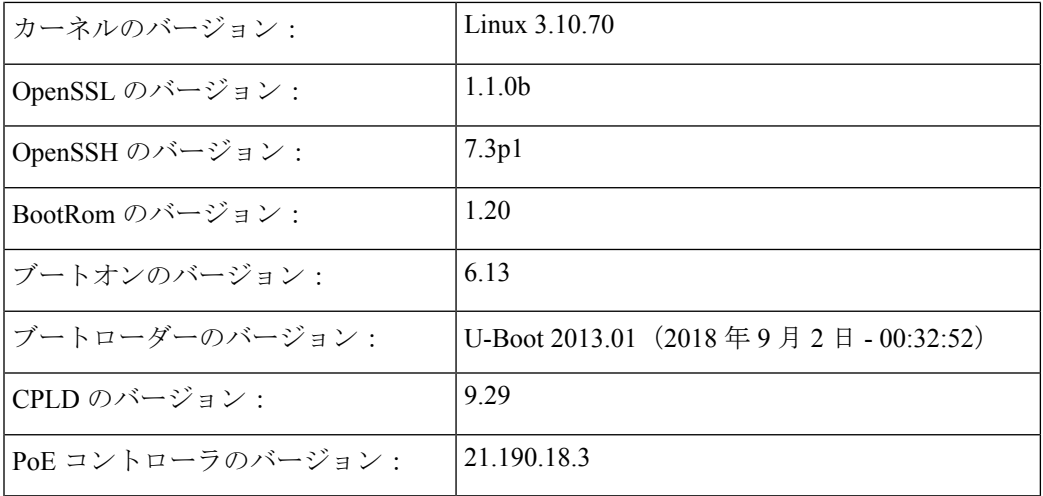

システム管理コマンド

# **show system**

システム情報を表示するには、**show system** ユーザ EXEC モードコマンドを使用します。

## 構文

**show system** [**unit** *unit-id*]

## パラメータ

**unit-id**: ユニット番号を指定します。(範囲:1~4)

コマンド モード

ユーザ EXEC モード

#### 使用上のガイドライン

システム情報を表示するには、**show system** コマンドを使用します。

システム MAC アドレスの出力には、デバイスのベース MAC アドレスが表示されます(ユー ザが設定することはできません)。

システムオブジェクトIDの出力には、一意のシステムオブジェクトIDが表示されます(ユー ザは設定できません)。

The *fan* output displays, per each unit, the device fan(s) status summary. The value of fail indicates that one or more of the fans is not functioning properly. To view specific status per each fan in device use the command show system fans  $(42 \sim V)$ . The *sensor* and *temperature* output displays, per each unit, the temperature level and general status of all sensors. The value of fail for sensors indicates one ore more sensors are not functioning propery. To view per sensor status, temperature read and threshold levels, use command show system sensors  $(45 \sim \sim \gamma)$ .

例 **1**:次に、スタックのシステム情報を表示する例を示します。

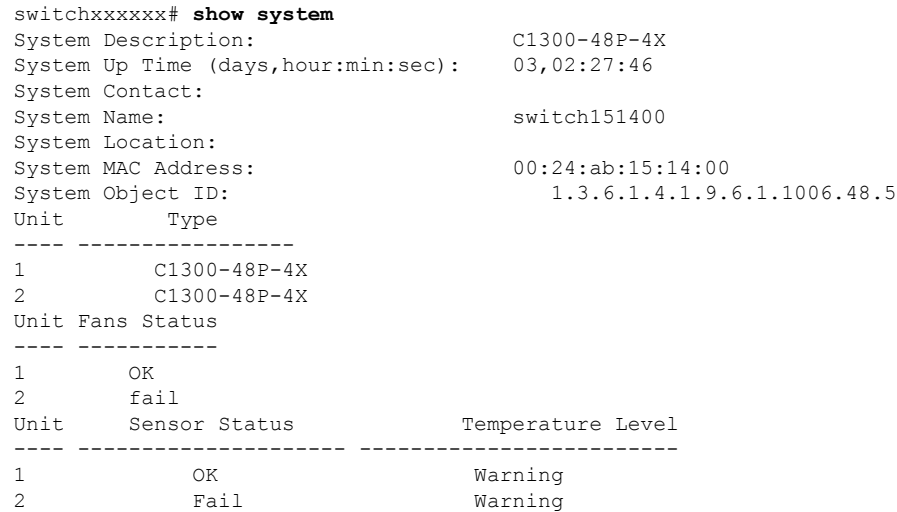

I

例 **2**:次に、スタック内のユニット 2 のシステム情報を表示する例を示します。

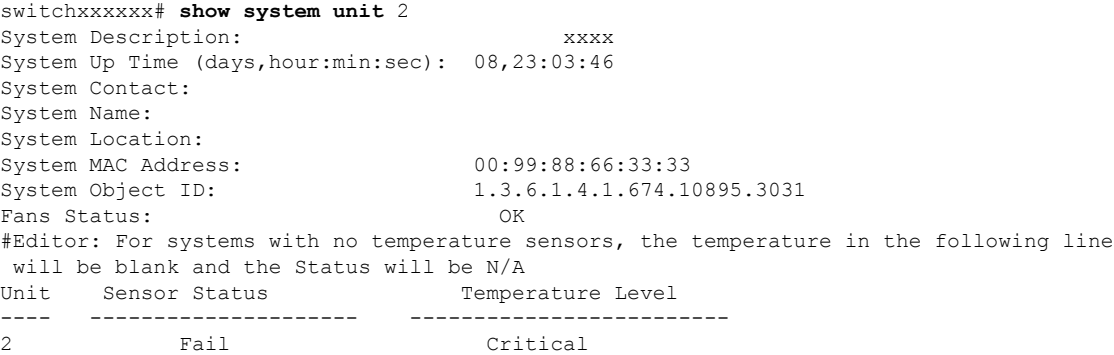

# **show system languages**

サポートされている言語のリストを表示するには、**show system languages** ユーザ EXEC モード コマンドを使用します。

# 構文

**show system languages**

# パラメータ

このコマンドには引数またはキーワードはありません。

デフォルトの使用

なし

コマンド モード

ユーザ EXEC モード

# 例

次に、デバイスに設定された言語を表示する例を示します。Number ofSectionsは、デバイスで 許可されている言語の数を示します。

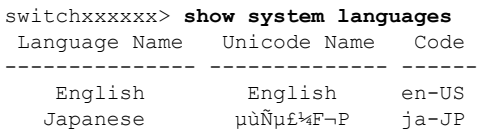

# **show system tcam utilization**

TCAM(TernaryContent Addressable Memory)使用率を表示するには、**show system tcam utilization** EXEC モード コマンドを使用します。

# 構文

**show system tcam utilization**[*unit unit-id*]

パラメータ

**unit-id**:(オプション)ユニット番号を指定します。(範囲:1 ~ **4**)

デフォルトの使用

なし

コマンド モード

ユーザ EXEC モード

### 例

次の例では、TCAM 使用率情報が表示されています。

switchxxxxxx> **show system tcam utilization**

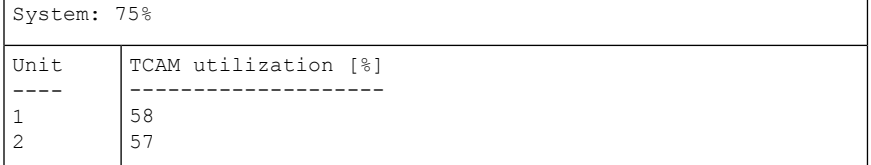

# **show services tcp-udp**

アクティブな TCP サービスおよび UDP サービスに関する情報を表示するには、**show services tcp-udp** 特権 EXEC モード コマンドを使用します。

# 構文

**show services tcp-udp**

# パラメータ

このコマンドには引数またはキーワードはありません。

コマンド モード

特権 EXEC モード

# 使用上のガイドライン

出力には、デバイスが TCP/UDP クライアントであるセッションは表示されません。

## 例

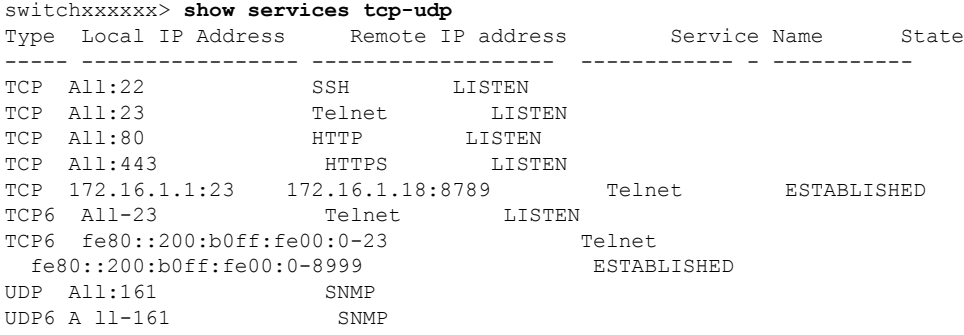

# **show tech-support**

問題の報告時にテクニカル アシスタンス センターに提供できるシステムと設定の情報を表示 するには、**show tech-support** ユーザ EXEC モードコマンドを使用します。

#### 構文

**show tech-support** [*config* | *memory* ]

#### パラメータ

- **memory**:(オプション)メモリおよびプロセッサの状態データを表示します。
- **config**:(オプション)デバイスでサポートされている CLI コマンド内のスイッチの設定 を表示します。

## デフォルト設定

デフォルトでは、このコマンドによって、テクニカルサポートに関連する show コマンドの出 力が表示されます。表示する情報のタイプを指定するには、キーワードを使用します。パラ メータを指定しない場合は、すべての設定およびメモリのデータが表示されます。

#### コマンド タイプ

スイッチ コマンド。

#### コマンド モード

ユーザ EXEC モード

# 使用上のガイドライン

警告:ネットワーク セグメント上の単一または複数のスイッチで、複数の **show tech-support** コマンドを実行しないでください。これを行うと、STPなど一部の時間依存プロトコルのスタ ベーションが発生する可能性があります。

コンフィギュレーション ファイルの出力の表示にかかる時間が、設定されたセッション タイ ムアウト時間よりも長い場合、**show tech-support** コマンドはタイムアウトすることがありま す。その場合、**set logout timeout** 値に **0** を入力してアイドル セッションの自動切断を無効にす るか、より長いタイムアウト値を入力します。

**show tech-support** コマンド出力は連続表示されるので、1 画面ずつ表示されることはありませ ん。出力を中断するには、Esc を押します。

ユーザが**memory**キーワードを指定した場合、**show tech-support**コマンドは次の出力を表示し ます。

- フラッシュ情報(ディレクトリ(存在する場合)またはフラッシュ マッピング)
- コマンド **show bootvar** の出力

- バッファ情報(**print os buff** など)
- メモリ情報(**print os mem** など)
- プロセス情報(print OS tasks など)
- ソフトウェア コンポーネントのバージョン
- コマンド **show cpu utilization** の出力

# **show system fans**

デバイスのファンのステータスを表示するには、**show system fans** ユーザ EXEC モードコマン ドを使用します。

# 構文

**show system fans** [*unit-id*]

# パラメータ

unit-id: (オプション) リロードするユニット番号を指定します。(範囲:1~4)。指定しな い場合、すべてのユニットの情報が表示されます。

### コマンド モード

ユーザ EXEC モード

#### 使用上のガイドライン

ファンごとの詳細情報を表示するには、**showsystem fan**コマンドを使用します。次の情報が表 示されます。

- ファンごとの実際の RPM。
- ファンごとのステータス:使用可能な値は、OK、fail、read fail;

#### 例

ハードウェアが可変ファン速度をサポートしているユニットに表示されます。

switchxxxxxx> **show system fans**

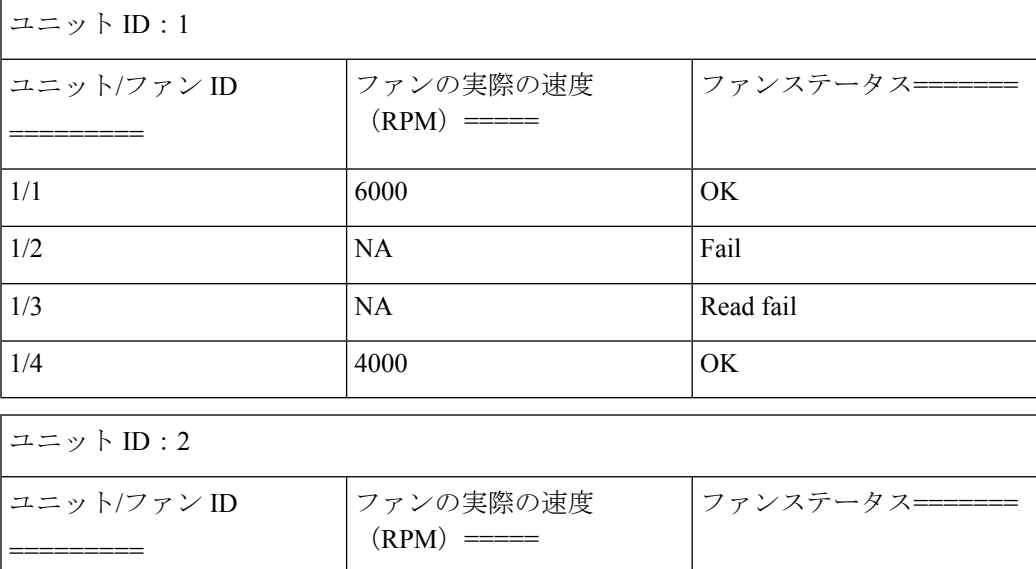

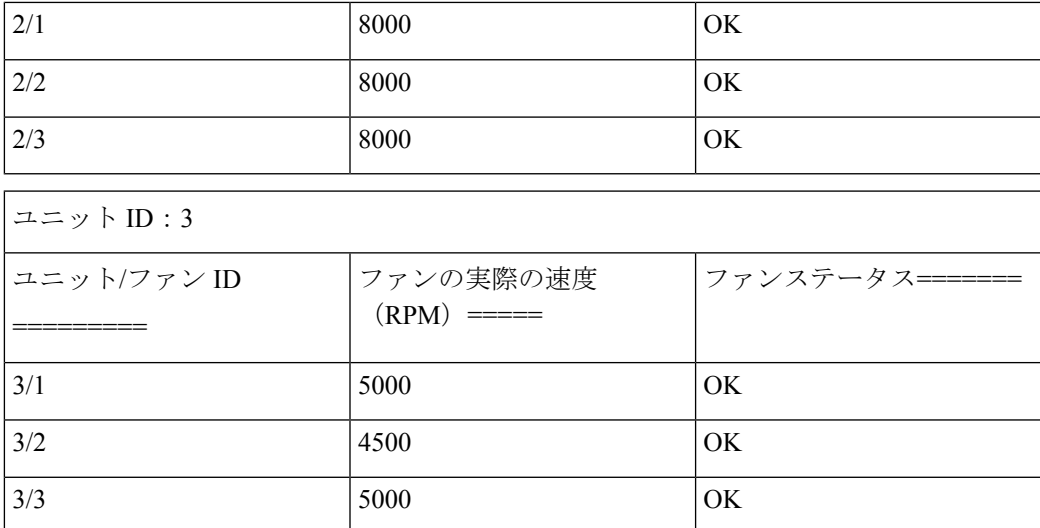

ファン速度の表示をサポートしていないデバイスの表示:

switchxxxxxx> **show system fans**

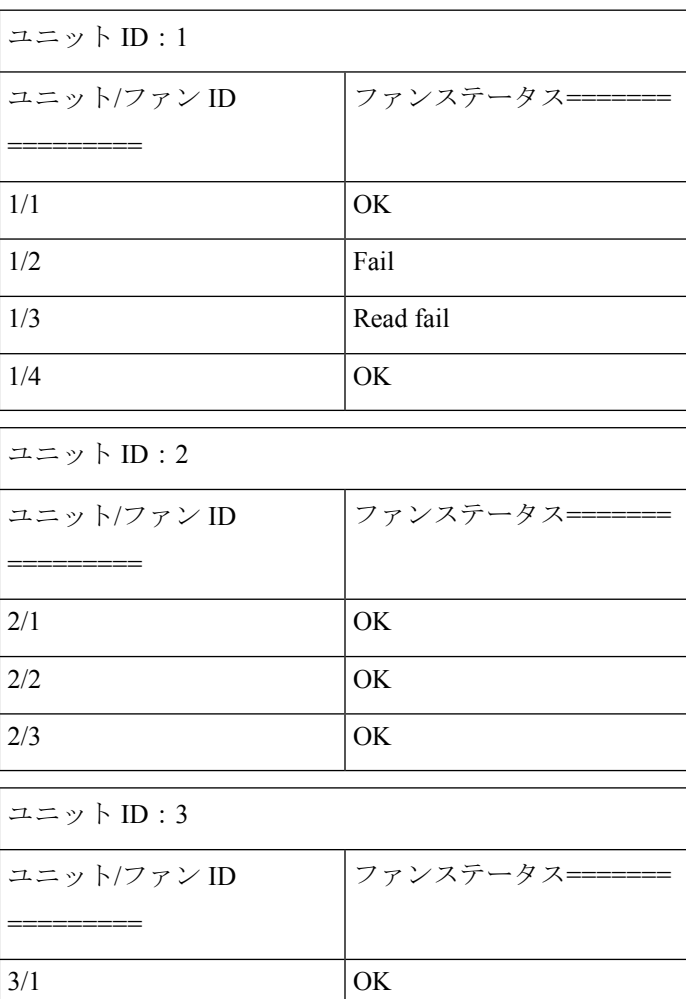

 $\mathbf I$ 

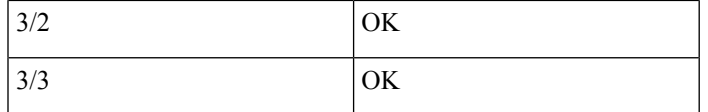

# **show system sensors**

温度センサーのステータスを表示するには、**show system sensors** ユーザ EXEC モードコマンド を使用します。

# 構文

#### **show system sensors**

# パラメータ

このコマンドには引数またはキーワードはありません。

### デフォルトの使用

なし

## コマンド モード

ユーザ EXEC モード

### 使用上のガイドライン

各デバイスセンサーごとに詳細なセンサー情報を表示するには、**show systemensors** コマンド を使用します。スタック内のユニットごとに情報を表示します。

次の情報が表示されます。

- センサーステータス
- センサー温度の読み取り値
- 警告およびクリティカルなアラームしきい値(摂氏温度)
- 特定のセンサーの位置。使用可能な位置は、PP(パケットプロセッサセンサー)、PCB (プリント基板回路上にあるセンサー)、PHY(PHY センサー)、POE(Poe チップセン サー)。

#### 例

複数のセンサーステータスを伴うスタックシステムの表示

switchxxxxxx> **show system sensors**

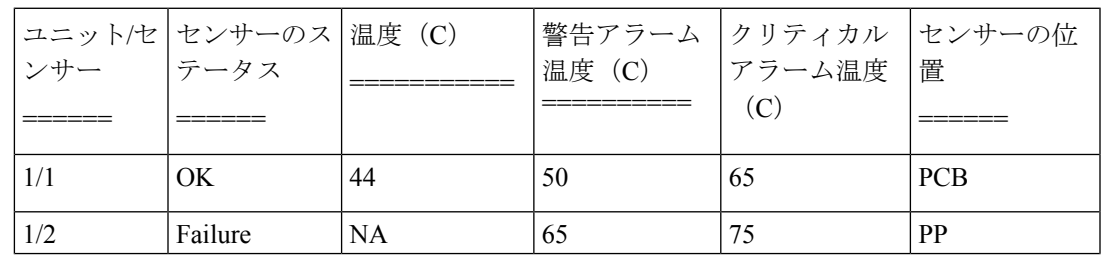

I

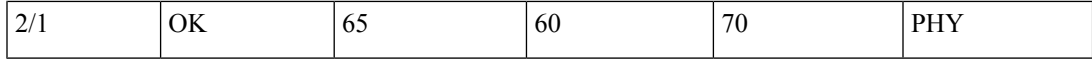

■ システム管理コマンド

# **show system id**

システムアイデンティティ情報を表示するには、**show system id** ユーザ EXEC モードコマンド を使用します。

# 構文

**show system id** [*unit unit-id]*

# パラメータ

**unit** *unit-id*: (オプション) ユニット番号または all (すべて)。指定しない場合、デフォルト では all です。(範囲: $1 \sim 4$ )

### コマンド モード

ユーザ EXEC モード

## 例

次の例では、システムの識別情報を表示します。

switchxxxxxx> **show system id** serial number 114

# **show ports leds configuration**

ポートの LED が有効か無効かを表示するには、**show port leds configuration** ユーザ EXEC モー ドを使用します。

コマンドを使用する必要があります。

## 構文

**show ports leds configuration**

パラメータ

このコマンドには引数またはキーワードはありません。

コマンド モード

ユーザ EXEC モード

例 **1**:次に、ポートの LED が有効になっている場合に、そのステータスを表示する例 を示します。

switchxxxxxx> **show ports leds configuration** Port leds are not disabled x

例**2**:次の例では、ポートのLEDがオフになっているときのLEDのステータスを表示 します。

switchxxxxxx> **show port leds configuration** Port leds are disabled

# **show users**

アクティブなユーザに関する情報を表示するには、**show users** ユーザ EXEC モードコマンドを 使用します。

# 構文

**show users**

# パラメータ

このコマンドには引数またはキーワードはありません。

# デフォルトの使用

なし

# コマンド モード

ユーザ EXEC モード

# 例

次の例では、アクティブなユーザに関する情報を表示しています。

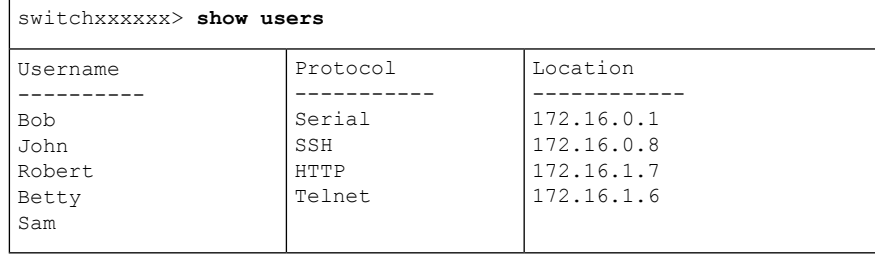

# **show hardware version**

ハードウェアバージョン情報を表示するには、**show hardware version** ユーザ EXEC モードコ マンドを使用します。

# 構文

**show hardware version** [**unit** *unit-id*]

パラメータ

• *unit*:(オプション)ユニット番号を指定します。(範囲:1 ~ 4)

デフォルトの使用

ユニットが指定されていない場合は、すべてのユニットのハードウェア バージョンを示しま す。

コマンド モード

ユーザ EXEC モード

# 例

次に、ハードウェア バージョン情報を表示する例を示します。

switchxxxxxx> **show hardware version** Unit HW Version ---- ------------ 1 1.0.0 2 1.0.0.

# **show hardware components**

デバイスのハードウェアコンポーネント情報を表示するには、**show hardware components**特権 EXEC モードコマンドを使用します。

# 構文

**show hardware components**

# パラメータ

このコマンドには引数またはキーワードはありません。

コマンド モード

特権 EXEC モード

# 使用上のガイドライン

**showhardware components**コマンドは、パケットプロセッサ、CPU、フラッシュ、PHY、およ びその他のハードウェアコンポーネントなど、デバイスのコンポーネントの情報を表示しま す。

コンポーネントごとに表示される情報は、そのコンポーネントで使用可能な情報によって異な ります。表示される情報の例:ベンダー名、製造部品番号(MPN)、およびHWのリバージョ  $\mathcal{L}_\circ$ 

# 例

例 **1**:次の例では、デバイス ハードウェア コンポーネントに関する情報を示します。

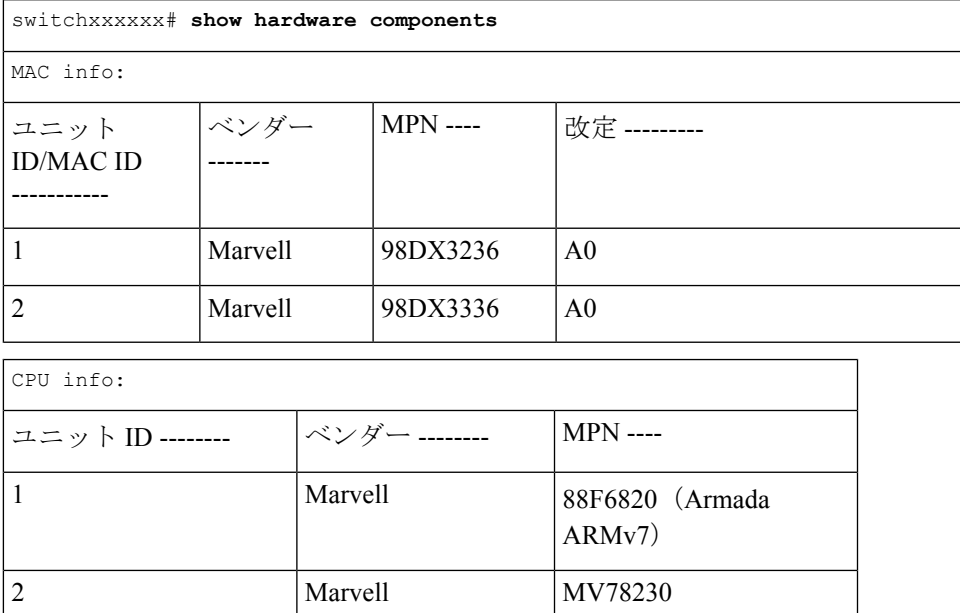

 $\mathbf l$ 

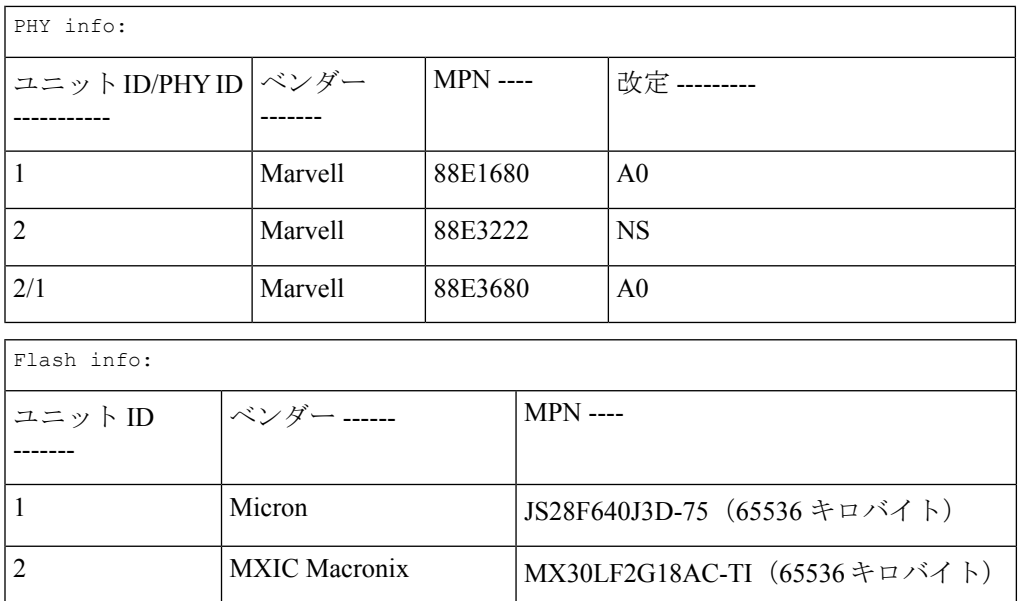

# **system light**

デバイスまたはスタック内の特定のユニットのネットワークポートのLEDを点灯させるには、 **system light** EXEC モードコマンドを使用します。

# 構文

**system light** [*unit unit-id] [duration seconds*]

**system light stop**

# パラメータ

- **unit-id**:ユニット番号を指定します。または、空白のままにすると、すべての LED が点 灯します。
- **duration** *seconds*:LED を点灯させる秒数。指定しない場合は、デフォルトで 60 秒に設定 されます。(範囲:5 ~ 3600)
- **stop**:LED の点灯を停止します。

# コマンド モード

ユーザ EXEC モード

#### 例

次に、システム LED を 6 秒間点灯させる例を示します。 switchxxxxxx> **system light duration** 65

# **system recovery**

クリティカルなしきい値に達した温度から自動的に回復するようにシステムを設定するには、 **system recovery** グローバル コンフィギュレーション モード コマンドを使用します。

自動回復を無効に戻すには、このコマンドの **no** 形式を使用します。

#### 構文

**system recovery**

**no system recovery**

パラメータ

このコマンドには引数またはキーワードはありません。

# デフォルト設定

システム回復は、デフォルトで有効になっています。

コマンド モード グローバル コンフィギュレーション モード

#### 例

switchxxxxxx(config)# **no system recovery**

システム管理コマンド

# **system reset-button disable**

デバイスのリセットボタンのリセット機能を無効にするには、system reset-button disableグロー バル コンフィギュレーション モード コマンドを使用します。リセットボタンの機能を再度有 効にするには、このコマンドの no 形式を使用します。

#### 構文

**system reset-button disable**

**no system reset-button disable**

#### パラメータ

このコマンドには引数またはキーワードはありません。

### デフォルト設定

デフォルトでは、デバイスのリセットボタンの機能は有効になっています。

#### コマンド モード

グローバル コンフィギュレーション モード

#### 使用上のガイドライン

デバイスのリセットボタンのリセット機能を無効にするには、system reset-button disableコマン ドを使用します。このコマンドを適用すると、リセットボタンを押しても、デバイスがリロー ドを行ったり、工場出荷時のデフォルトにリセットされたりすることはありません。これは、 誤ってボタンを押したためにデバイスが不要なリロードを行ったり、工場出荷時のデフォルト に設定されたりするのを防ぐのに役立ちます。このコマンドは、スタック内のすべてのユニッ トのリセットボタンの機能を無効にします。

リセットボタンにリロードや工場出荷時のデフォルトへのリセット以外の機能がある場合、そ れらの機能はこの設定の影響を受けません。

リセットボタンを再度アクティブにし、ボタンを押すことでデバイスのリロードや工場出荷時 のデフォルトへのリセットができるようにするには、コマンドの no 形式を使用します。

#### 例

switchxxxxxx(config)# system reset-button disable

**system reset-button disable**

 $\mathbf l$ 

翻訳について

このドキュメントは、米国シスコ発行ドキュメントの参考和訳です。リンク情報につきましては 、日本語版掲載時点で、英語版にアップデートがあり、リンク先のページが移動/変更されている 場合がありますことをご了承ください。あくまでも参考和訳となりますので、正式な内容につい ては米国サイトのドキュメントを参照ください。